# *Spis treści*

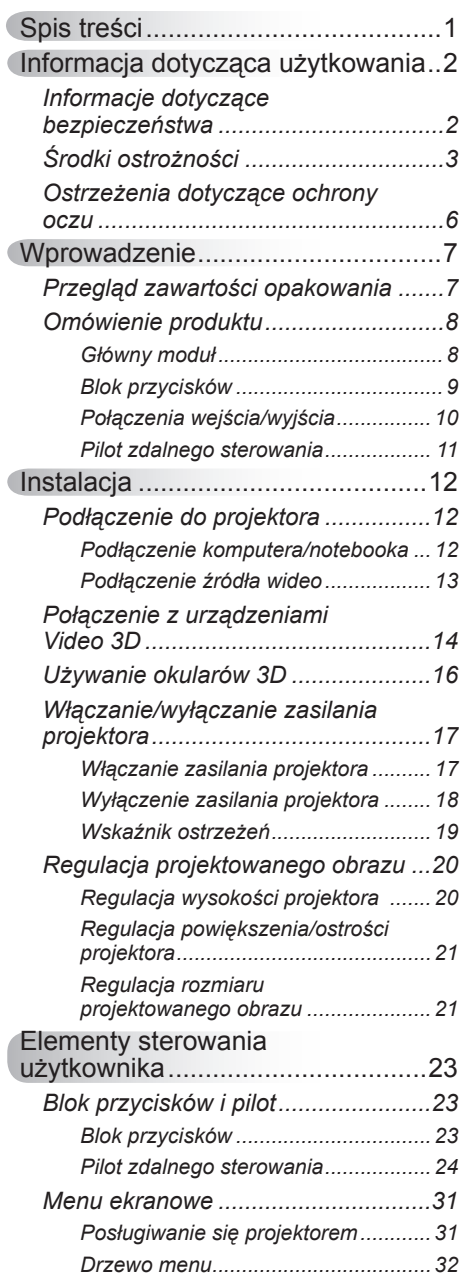

2

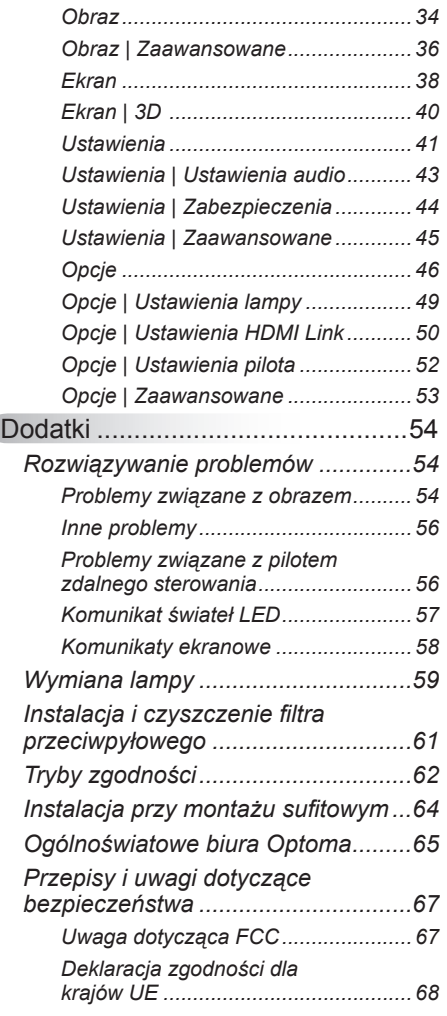

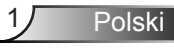

### <span id="page-1-0"></span>**Informacje dotyczące bezpieczeństwa**

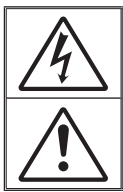

Symbol błyskawicy zakończonej strzałką w obrębie trójkąta równobocznego, ma ostrzegać użytkownika o obecności nieizolowanego "niebezpiecznego napięcia" w obrębie obudowy produktu, o takiej wartości, że może ono spowodować porażenie prądem elektrycznym osób.

Znak wykrzyknika w obrębie trójkąta równobocznego, służy do powiadomienia użytkownika o obecności w towarzyszącej urządzeniu literaturze, ważnych instrukcji dotyczących działania i konserwacji (serwisu).

**OSTRZEŻENIE:** W CELU ZMNIEJSZENIA RYZYKA POŻARU LUB PORAŻENIA PRĄDEM, NIE NALEŻY NARAŻAĆ TEGO URZĄDZENIA NA ODDZIAŁYWANIE DESZCZU LUB WILGOCI. WEWNĄTRZ OBUDOWY ZNAJDUJĄ SIĘ ELEMENTY BĘDĄCE POD NIEBEZPIECZNYM, WYSOKIM NAPIĘCIEM. NIE NALEŻY OTWIERAĆ OBUDOWY. NAPRAWĘ MOŻNA POWIERZYĆ WYŁĄCZNIE WYKWALIFIKOWANEMU PERSONELOWI.

#### **Ograniczenia emisji klasy B**

To urządzenie cyfrowe klasy B, spełnia wszelkie wymagania kanadyjskich przepisów dotyczących urządzeń powodujących zakłócenia.

#### **Ważne instrukcje dotyczące bezpieczeństwa**

- 1. Nie należy blokować szczelin wentylacyjnych. Aby zapewnić właściwe działanie projektora i zabezpieczyć go przed przegrzaniem zaleca się ustawienie jego instalacji w miejscu, gdzie nie będzie blokowana wentylacja. Przykładowo, nie należy umieszczać projektora na zatłoczonym stoliku do kawy, sofie, łóżku, itd. Nie należy ustawiać projektora w zamkniętych miejscach, takich jak biblioteczka lub szafka, gdzie utrudniony jest przepływ powietrza.
- 2. Nie należy używać projektora w pobliżu wody lub w miejscach wilgotnych. W celu zmniejszenia zagrożenia pożaru i/lub porażenia prądem elektrycznym, nie należy narażać tego projektora na oddziaływanie deszczu lub wilgoci.
- 3. Nie należy instalować w pobliżu źródeł ciepła, takich jak grzejniki, podgrzewacze, piece lub inne urządzenia, włącznie ze wzmacniaczami, które wytwarzają ciepło.
- 4. Czyszczenie należy wykonywać wyłącznie suchą szmatką.
- 5. Należy stosować wyłącznie dodatki/akcesoria zalecane przez producenta.
- 6. Nie należy używać urządzenia uszkodzonego fizycznie lub przerobionego. Przykładem uszkodzenia fizycznego/ nieprawidłowego użycie może być (ale nie tylko):
	- Upuszczenie urządzenia. -
	- Uszkodzenie przewodu zasilacza lub wtyki. -
	- Wylanie płynu na projektor. -
	- Narażenie projektora na oddziaływanie deszczu lub wilgoci. -
	- Upuszczenie czegoś na projektor lub poluzowanie elementów w jego wnętrzu. -

Nie należy próbować naprawiać tego urządzenia samodzielnie. Otwieranie lub zdejmowanie pokryw, może narazić użytkownika na niebezpieczne napięcia lub inne niebezpieczeństwa. Przed wysłaniem urządzenia do naprawy należy skontaktować się z firmą Optoma.

- 7. Nie należy dopuścić do przedostania się do projektora obiektów lub płynów. Mogą one dotknąć do miejsc pod niebezpiecznym napięciem i spowodować pożar lub porażenie prądem.
- 8. Oznaczenia dotyczące bezpieczeństwa znajdują się na obudowie projektora.
- 9. Urządzenie może naprawiać wyłącznie odpowiedni personel serwisu.

2

### **Środki ostrożności**

*Należy stosować się do wszystkich ostrzeżeń, środków ostrożności i zaleceń dotyczących konserwacji, zamieszczonych w tym podręczniku.*

<span id="page-2-0"></span>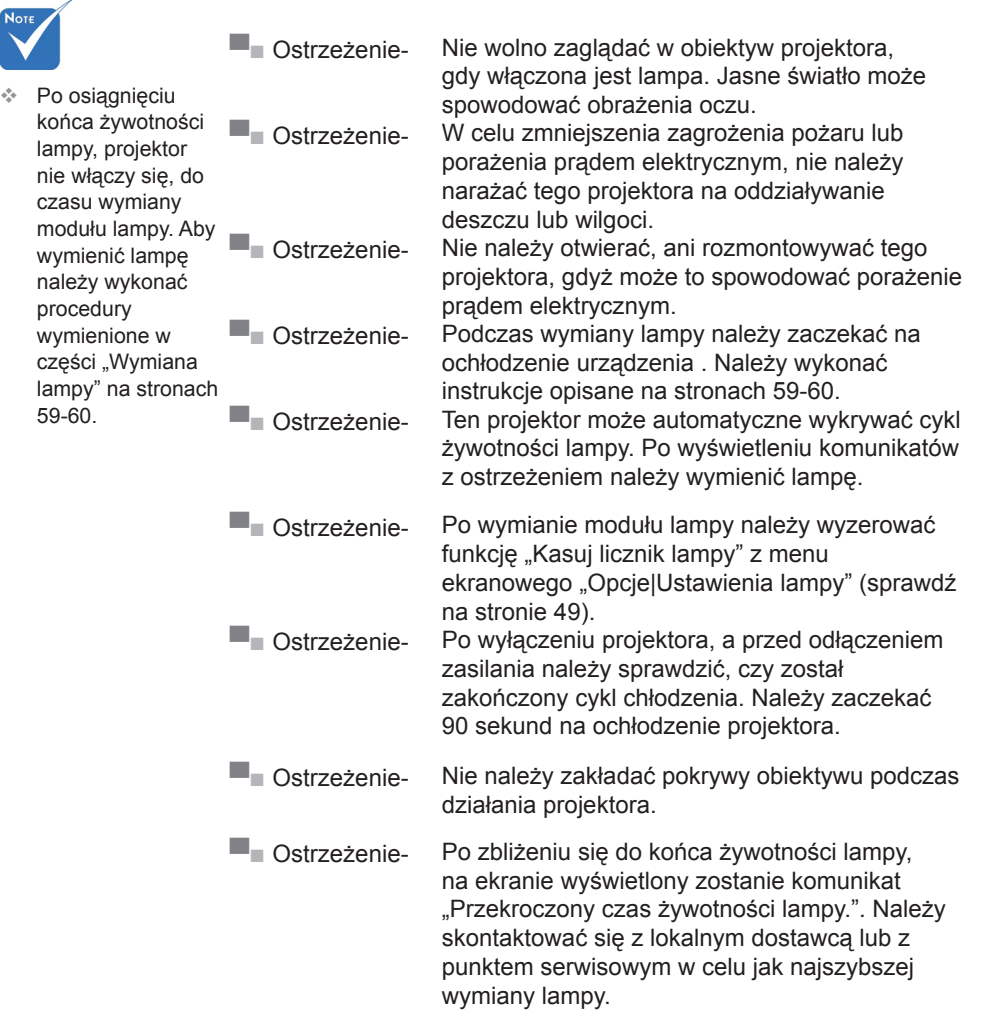

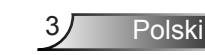

#### *Należy:*

- Przed czyszczeniem produktu wyłączyć urządzenie i odłączyć wtyczkę zasilania z gniazda zasilania prądem zmiennym.
- Do czyszczenia obudowy wyświetlacza należy stosować miękką, suchą szmatkę zwilżoną w łagodnym detergencie.
- Jeśli produkt nie będzie używany przez dłuższy czas należy odłączyć go od gniazda prądu zmiennego.

#### *Nie należy:*

- Blokować szczelin i otworów wentylacyjnych urządzenia.
- Stosować do czyszczenia środków czyszczących o własnościach ściernych, wosków lub rozpuszczalników.
- Używać produktu w następujących warunkach:
	- W miejscach ekstremalnie gorących, zimnych lub wilgotnych.
		- Należy upewnić się, czy temperatura pomieszczenia mieści się w granicach 5°C ~ 40°C þ
		- Wilgotność względna wynosi 10% ~ 85%
	- W miejscach, w których może wystąpić nadmierne zapylenie i zabrudzenie.
	- Używać w pobliżu jakichkolwiek urządzeń, które generują silne pole magnetyczne.
	- W bezpośrednim świetle słonecznym. -

#### *Oglądanie projekcji 3D poprzez wykorzystanie funkcji 3D*

#### **WAŻNE INFORMACJE DOTYCZĄCE BEZPIECZEŃSTWA. ZANIM TWOJE DZIECKO ZACZNIE KORZYSTAĆ Z FUNKCJI 3D PRZECZYTAJ NASTĘPUJĄCE OSTRZEŻENIA.**

#### **Ostrzeżenie**

Dzieci i nastolatki mogą być bardziej podatne na zagrożenie zdrowia powiązane z oglądaniem 3D, dlatego podczas oglądania powinny znajdować się pod ścisłym nadzorem.

#### **Ostrzeżenie o możliwym ataku nadwrażliwości na światło oraz inne niebezpieczeństwa związane ze zdrowiem**

Niektórzy widzowie, po wyświetleniu migających obrazów lub świateł z niektórych obrazów projektora lub gier video, mogą doświadczyć ataków epileptycznych lub udarów. Jeśli użytkownik cierpi na epilepsję lub jest podatny na udary, albo, gdy tego rodzaju ataki zdarzały się u niego w rodzinie, przed użyciem funkcii 3D należy skontaktować się z lekarzem specjalistą.

- Nawet bez osobistych lub rodzinnych doświadczeń ataków epileptycznych lub udarów, mogą wystąpić niezdiagnozowane warunki mogące wywołać atak nadwrażliwości na światło.
- Kobiety w ciąży, osoby starsze, osoby cierpiące na poważne schorzenia, na deprywację snu lub osoby będące pod wpływem alkoholu powinny unikać korzystania z funkcji 3D urządzenia.
- W przypadku wystąpienia następujących objawów należy natychmiast zaprzestać oglądania obrazów 3D i skontaktować się z lekarzem specjalistą: (1) zniekształcone widzenie; (2) utrata równowagi; (3) zawroty głowy; (4) mimowolne ruchy takie jak drgania powiek lub mięśni; (5) utrata orientacji; (6) mdłości; (7) utrata przytomności; (8) konwulsje; (9) skurcze; i/lub (10) dezorientacja. Dzieci i nastolatki są bardziej podatne na wystąpienie tego rodzaju objawów niż dorośli. Rodzice powinni monitorować dzieci i pytać o wystąpienie tych objawów.
- Oglądanie projekcji 3D może także spowodować zaburzenia ruchu, efekty utrzymywania postrzegania i zmęczenie oczu oraz obniżoną stabilność postawy. Zaleca się, aby użytkownicy wykonywali częste przerwy w celu zmniejszenia potencjału wystąpienia tych efektów. Jeśli oczy wykazują oznaki zmęczenia lub suchości lub jeśli wystąpią którekolwiek z wymienionych powyżej objawów należy natychmiast zakończyć używanie tego urządzenia i nie wznawiać jego używania przez co najmniej trzydzieści minut, po ustąpieniu objawów.
- Wydłużone oglądanie projekcji 3D zbyt blisko ekranu, może spowodować uszkodzenie wzroku. Idealna odległość oglądania powinna wynosić co najmniej trzy wysokości ekranu. Zaleca się, aby oczy oglądającego znajdowały się na poziomie ekranu.
- Wydłużone oglądanie projekcji 3D w okularach 3D, może spowodować ból głowy lub zmęczenie. Jeśli wystąpią ból głowy, zmęczenie lub zawroty głowy należy zaprzestać oglądania projekcji 3D i odpocząć.
- Nie należy używać okularów 3D do innych celów niż oglądanie projekcji 3D. Używanie okularów 3D do jakichkolwiek innych celów (do ogólnego oglądania, jako okularów słonecznych, jako gogli zabezpieczających, itd.) może spowdować fizyczne szkody i osłabienie wzroku.
- Oglądanie projekcji 3D może powodować u niektórych widzów utratę orientacji. Odpowiednio, NIE należy umieszczać PROJEKTORA 3D w pobliżu klatek schodowych, kabli, balkonów lub innych obiektów, o które można się potknąć, wpaść na nie, potrącić, uderzyć lub, które mogą się przewrócić.

### <span id="page-5-0"></span>**Ostrzeżenia dotyczące ochrony oczu**

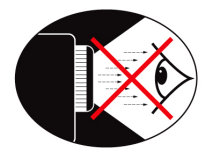

- **▀■** Należy unikać bezpośredniego patrzenia/zaglądania w wiązkę projektora. O ile to możliwie należy stawać tyłem do wiązki.
- **▀■** Podczas stosowania projektora w klasach szkolnych, należy zwrócić uwagę uczniom, aby nie patrzyli na wiązkę światła, gdy poproszą o wskazanie czegoś na ekranie.
- **▀■** Aby zminimalizować zużycie prądu przez lampę, należy w celu zmniejszenia poziomu światła otoczenia, stosować zasłony w pomieszczeniu projekcji.

### <span id="page-6-0"></span>**Przegląd zawartości opakowania**

*Rozpakuj i sprawdź zawartość opakowania, aby upewnić się, że znajdują się w nim wszystkie wymienione poniżej części. Jeśli czegoś brakuje należy skontaktować się z obsługą klienta Optoma.*

#### **Akcesoria standardowe**

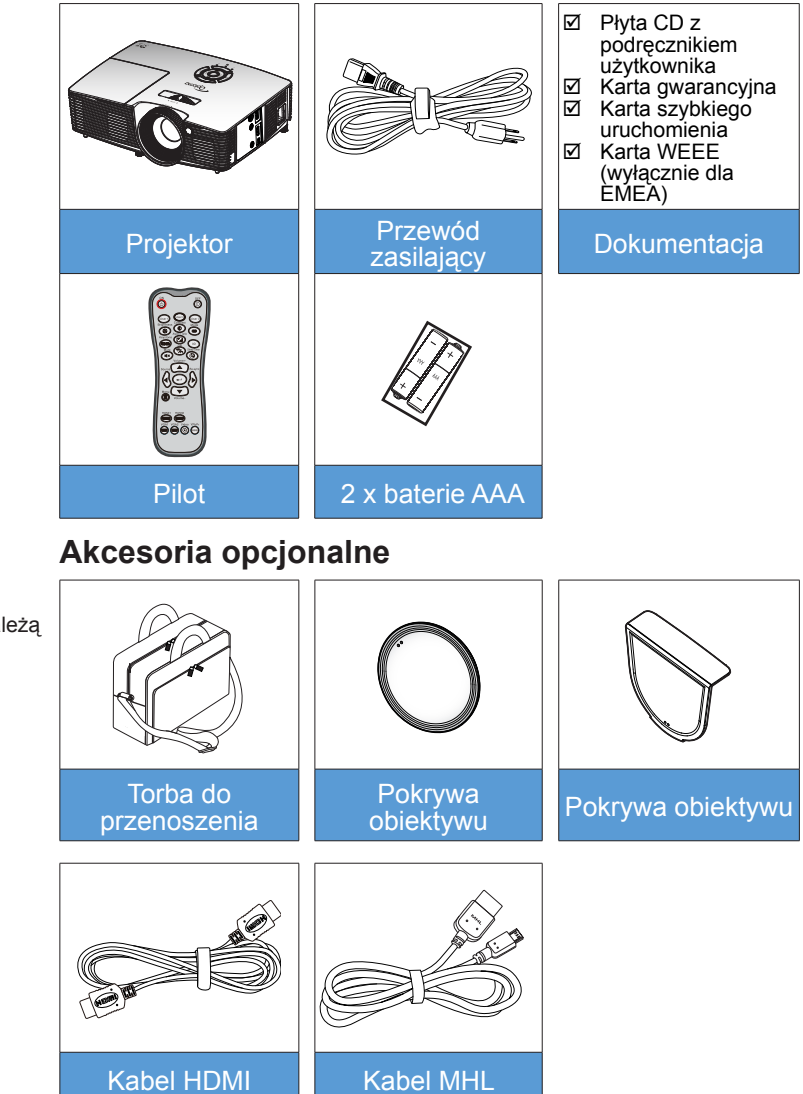

Polski

7

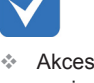

Akcesoria opcjonalne zależą od modelu, specyfikacji i regionu.

<span id="page-7-0"></span>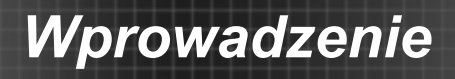

### **Omówienie produktu**

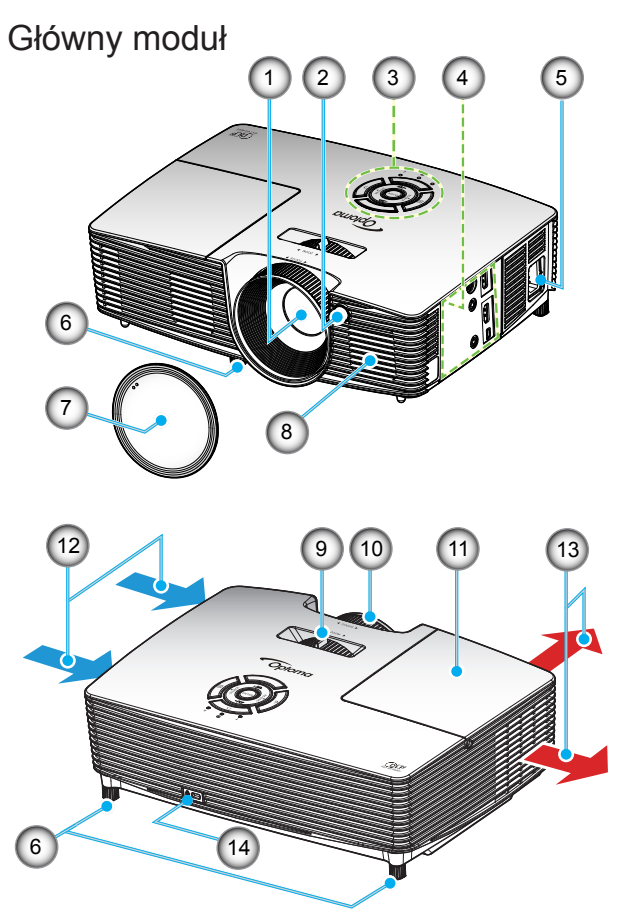

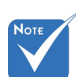

- Nie należy blokować wlotów/wylotów powietrza projektora.
- (\*) Akcesoria opcjonalne.
- **Obiektyw** .
- Odbiornik podczerwieni 2.
- Blok przycisków 3.
- Połączenia wejścia/ wyjścia 4.
- Gniazdo zasilania 5.
- Nóżki regulacji nachylenia 6.
- Pokrywa obiektywu (\*) 7.
- Głośnik 8.
- Dźwignia Zoom 9.
- 10. Pierścień regulacji ostrości
- 11. Pokrywa lampy
- 12. Otwory wentylacyjne (wlotowe)
- 13. Otwory wentylacyjne (wylotowe)
- 14. Gniazdo blokady Kensington™

#### <span id="page-8-0"></span>**Blok przycisków**

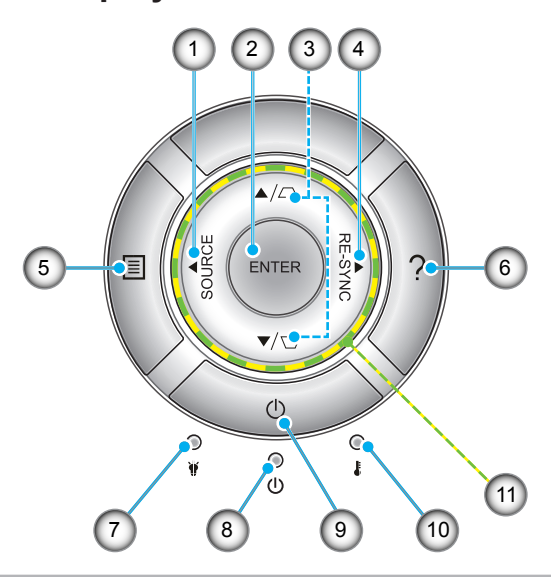

- Źródło .
- 2. Enter
- 3. Korekcja trapezu
- 4. Resynchronizacja
- 5. Menu
- 6. Pomoc
- 7. Dioda LED lampy
- 8. Dioda LED Włączenie/Wstrzymanie
- 9. Zasilanie
- 10. Dioda LED temperatury
- 11. Cztery kierunkowe przyciski wyboru

### **Połączenia wejścia/wyjścia**

<span id="page-9-0"></span>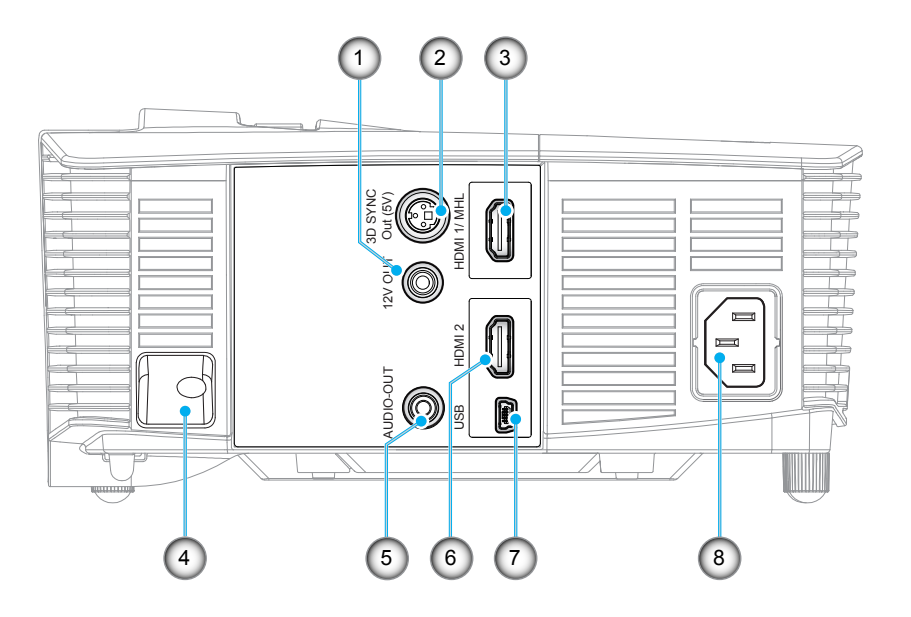

- Przekaźnik wyzwalający 12 V (12 V, 250 mA, gniazdo mini jack 3,5mm) .
- Złącze 3D Sync Out (5V) 2.
- 3. Złącze HDMI 1/ MHL
- 4. Listwa zabezpieczenia
- Złącze wyjścia audio (gniazdo mini jack 3,5mm) 5.
- Złącze HDMI 2 6.
- Złącze USB-B mini (Aktualizacja firmware) 7.
- Gniazdo zasilania 8.

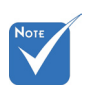

Funkcja zdalnej myszy wymaga specjalnego pilota.  $\sigma_{\rm q}^{\rm R}$ 

### **Pilot zdalnego sterowania**

<span id="page-10-0"></span>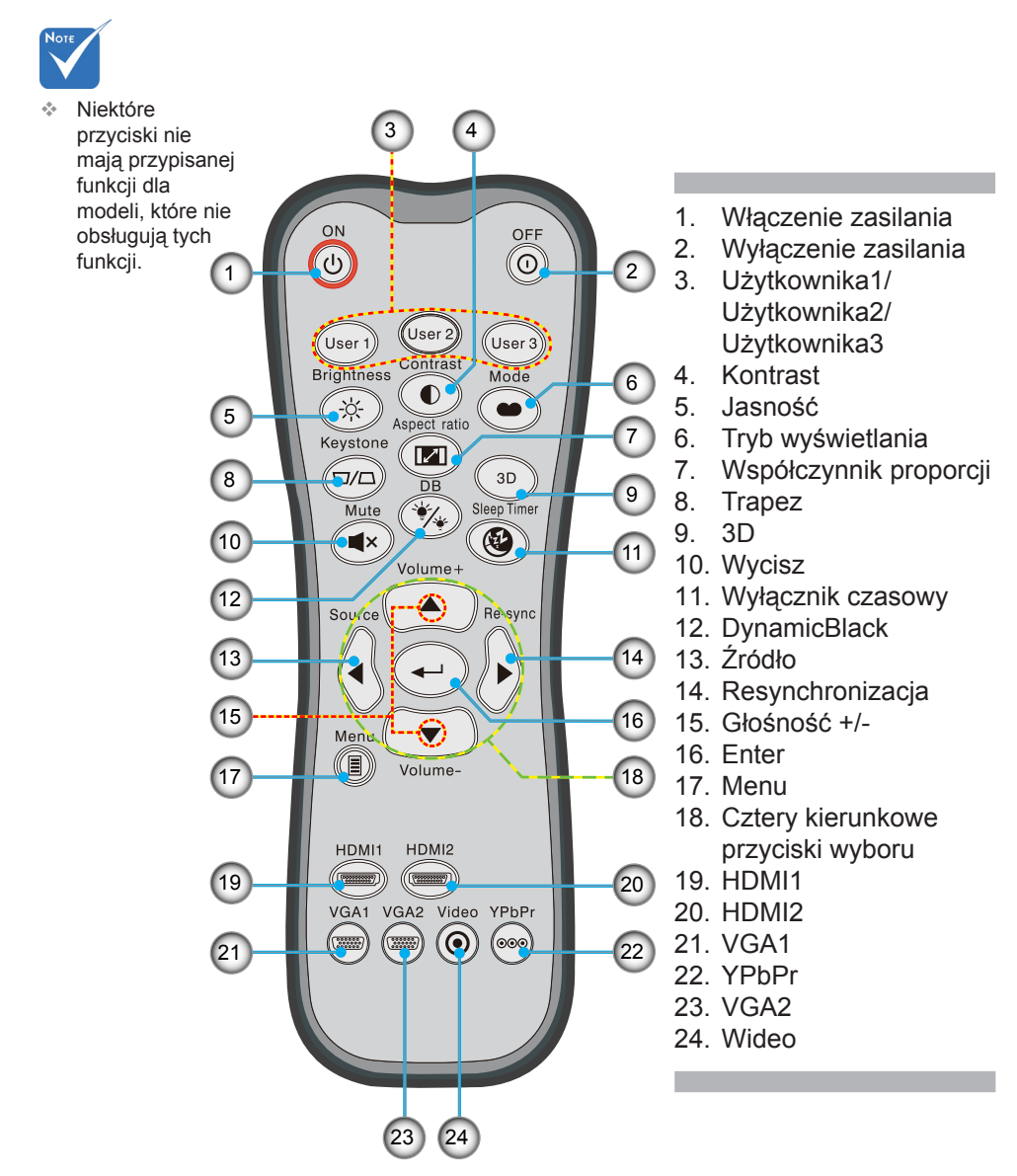

### <span id="page-11-0"></span>**Podłączenie do projektora**

### **Podłączenie komputera/notebooka**

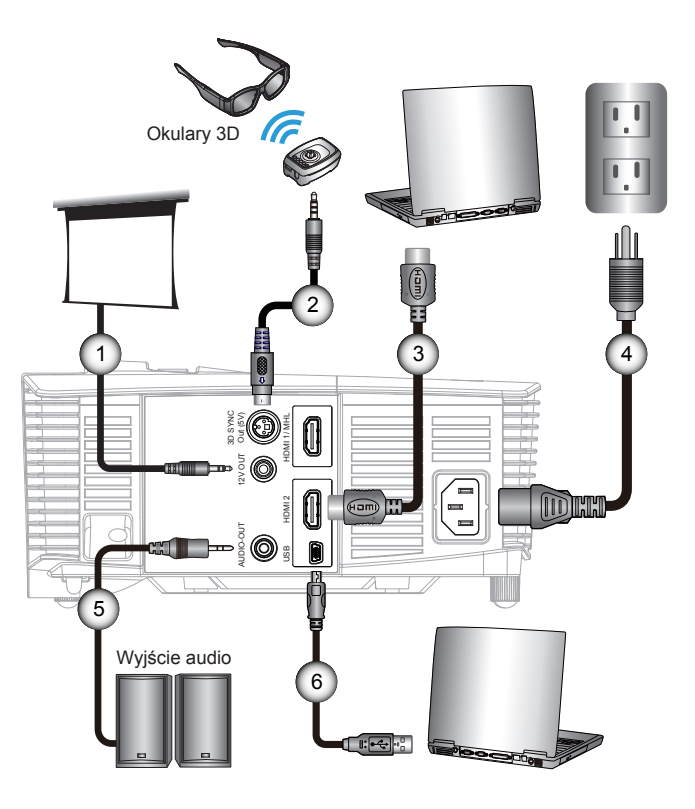

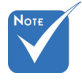

- Ze względu na różnice zastosowań w każdym kraju, w niektórych regionach mogą być dostarczane inne akcesoria.
- (\*) Akcesoria opcjonalne

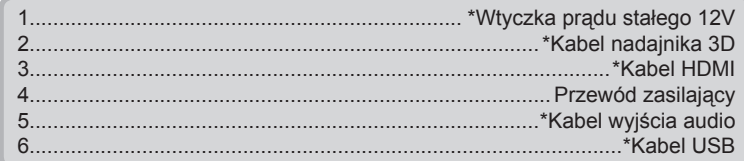

#### <span id="page-12-0"></span>**Podłączenie źródła wideo**

Odtwarzacz DVD, odtwarzacz Blu-ray, przystawka telewizyjna, odbiornik HDTV, konsola do gier

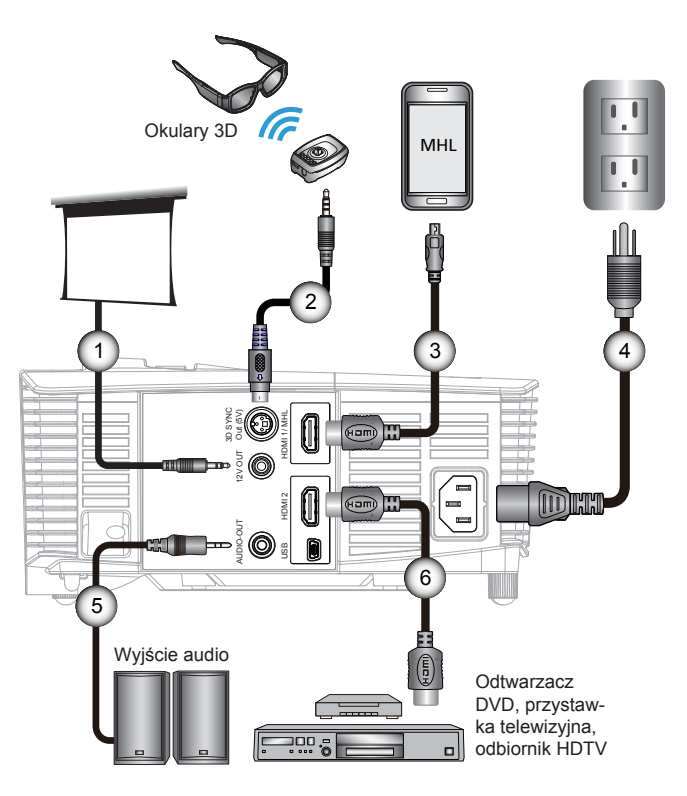

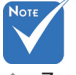

- Ze względu na różnice zastosowań w każdym kraju, w niektórych regionach mogą być dostarczane inne akcesoria. ÷
- (\*) Akcesoria opcjonalne

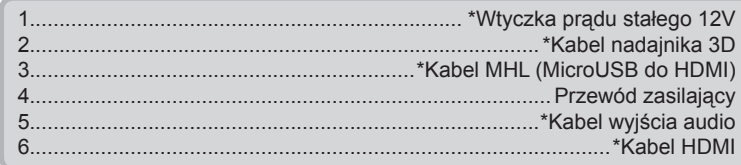

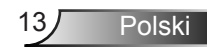

<span id="page-13-0"></span>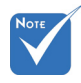

Urządzenie źródła video 3D należy podłączyć do zasilania przed projektorem 3D. Ŷ

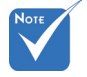

- Jeśli sygnał wejścia wideo to normalny sygnał 2D, naciśnij "Format 3D" i przełącz na "Auto".
- Przy aktywnym "Tryb SBS", treść video 2D nie będzie wyświetlana prawidłowo.

### **Połączenie z urządzeniami Video 3D**

*Po podłączeniu urządzeń razem kablami HDMI, jak pokazano na schemacie, można rozpoczynać. Włącz zasilanie źródła wideo 3D i projektora 3D.*

#### **Gry PlayStation® 3**

- Upewnij się, że wykonano aktualizację konsoli do najnowszej wersii oprogramowania.  $\bullet$
- Przejdź do "Menu Ustawienia -> Ustawienia wyświetlania -> Wyjście video-> HDMI". Wybierz "Automatyczny" i wykonaj instrukcje ekranowe.
- Włoż dysk gry 3D. Alternatywnie, można pobrać gry (oraz aktualizacje 3D) poprzez sieć PlayStation®.
- Uruchom grę. W menu gry, wybierz "Graj w 3D".

#### **Odtwarzacz Blu-ray 3D™**

- Upewnij się, że odtwarzacz obsługuje dyski 3D Blu-ray™ oraz, że włączone zostało wyjście 3D.  $\bullet$
- Włóż do odtwarzacza dysk 3D Blu-ray™, naciśnij "Odtwarzaj".
- **Telewizja 3D (np. SKY 3D, DirecTV)**
- Skontaktuj się z dostawcą usługi TV w celu włączenia dowolnych kanałów 3D w posiadanym pakiecie kanałów.  $\bullet$
- Po włączeniu, przełącz na kanał 3D.
- Powinny być widoczne dwa obrazy obok siebie.
- Przełącz na "Tryb SBS" projektora 3D. Opcja ta znajduje się w części "Ekran" menu OSD projektora.

#### **Urządzenie 3D (np. 3D DV/DC) z sygnałem wyjścia 2D 1080i side by side**

- Podłącz urządzenie 3D i przełącz na wyjście treści 3D z wyjścia 2D side-by-side, do projektora 3D.  $\bullet$ 
	- Powinny być widoczne dwa obrazy obok siebie. -
- Przełącz na "Tryb SBS" projektora 3D. Opcja ta znajduje się w części "Ekran" menu OSD projektora.

Podczas oglądania treści 3D ze źródła HDMI 1.4a (np. 3D Bluray), okulary 3D powinny być zawsze zsynchronizowane. Podczas oglądania treści 3D ze źródła HDMI 1.3 (np. przekaz 3D z użyciem trybu SBS), do zoptymalizowania używania 3D, może być konieczne użycie opcji projektora Odwrócona synch. 3D. Opcja ta znajduje się w części "Ekran ->3D" menu OSD projektora.

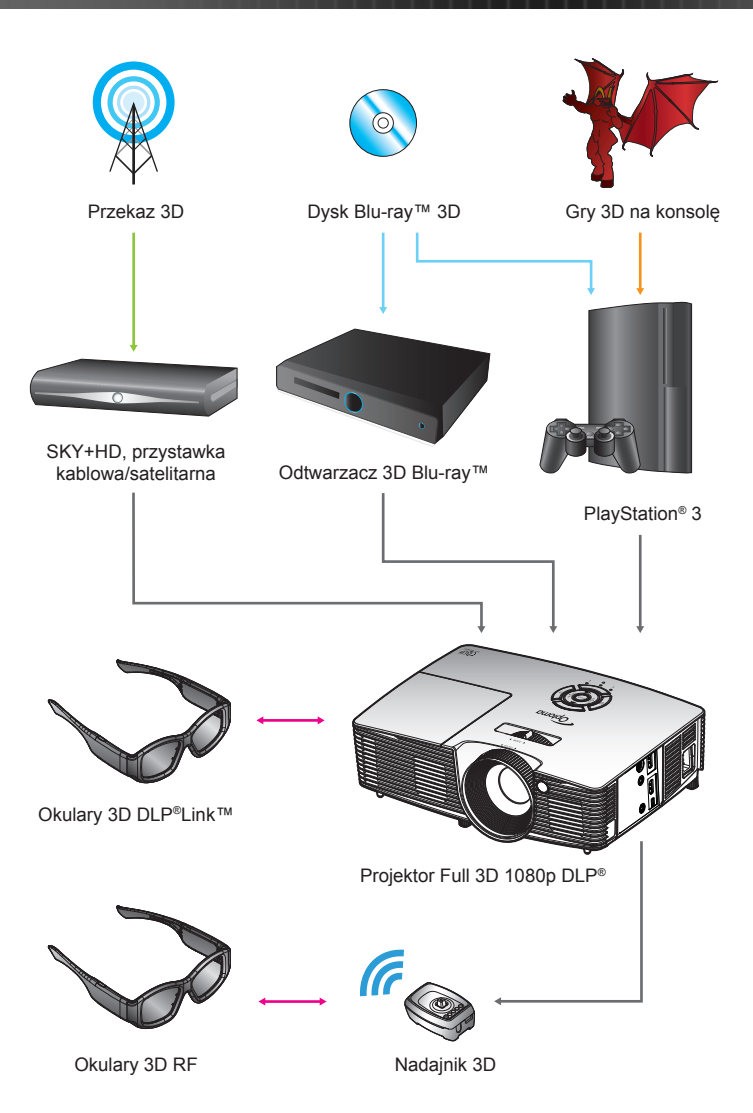

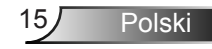

<span id="page-15-0"></span>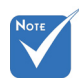

**Bardziei** szczegółowe informacje znajdują się w podręczniku użytkownika okularów 3D. ÷

### **Używanie okularów 3D**

- W celu włączenia okularów 3D. .
- 2. Sprawdź, czy treść 3D została wysłana do projektora oraz, czy sygnał jest zgodny ze specyfikacjami projektora.
- 3. Włącz "Tryb 3D" w projektorze 3D (Wył/DLP-Link/VESA 3D - zależnie od tego, jaki rodzaj okularów jest używany). Opcja ta znajduje się w części "Ekran" menu OSD projektora.
- Włącz okulary 3D i sprawdź, czy obraz jest widoczny w 3D 4. i nie powoduje zmęczenia oczu.
- 5. Jeśli obraz nie wyświetla się w trybie 3D, sprawdź, czy urządzenie 3D jest właściwie ustawione na wysyłanie obrazów 3D. Lub należy właczyć "Tryb SBS", gdy sygnał wejścia to 2D 1080i side-by-side i powtórzyć poprzednie czynności 1 ~ 4.
- 6. Do optymalizacji używania 3D, może być konieczne użycie opcji projektora "Odwrócona synch. 3D". Opcja ta znajduje się w części "Ekran" menu OSD projektora.
- 7. W celu wyłączenia okularów 3D: Naciśnij przycisk "Zasilanie" i przytrzymaj, aż do wyłączenia diody LED.
- 8. Bardziej szczegółowe informacje, znajdują się w podręczniku użytkownika okularów 3D lub na stronie sieci web producenta.

### <span id="page-16-0"></span>**Włączanie/wyłączanie zasilania projektora**

### **Włączanie zasilania projektora**

- 1. Zdejmij pokrywę obiektywu. <sup>O</sup>
- 2. Upewnij się, że jest prawidłowo podłączony przewód zasilający i kabel sygnałowy. Po podłączeniu, dioda LED Wł/Czuwanie zmieni kolor na bursztynowy.
- 3. Włącz lampę naciskając przycisk " $\psi$ " na projektorze lub na pilocie. Dioda LED Wł/Czuwanie zmieni kolor na zielony. Przez około 10 sekund wyświetlany będzie ekran startowy. Podczas pierwszego użycia projektora, pojawi się polecenie wybrania preferowanego języka i trybu oszczędzania energii.
- 4. Włącz i podłącz źródło wyświetlania na ekranie (komputer, notebook, odtwarzacz video, itd). Projektor wykryje źródło automatycznie. Jeśli nie wykryje, naciśnij przycisk menu i przejdź do "Opcje". Upewnij się, że "Blokada źródła" została ustawiona na "Wył".
- Przy podłączeniu w tym samym czasie wielu źródeł, do przełączania pomiędzy wejściami, należy użyć przycisku "SOURCE" w bloku przycisków lub bezpośrednich przycisków źródła na pilocie.

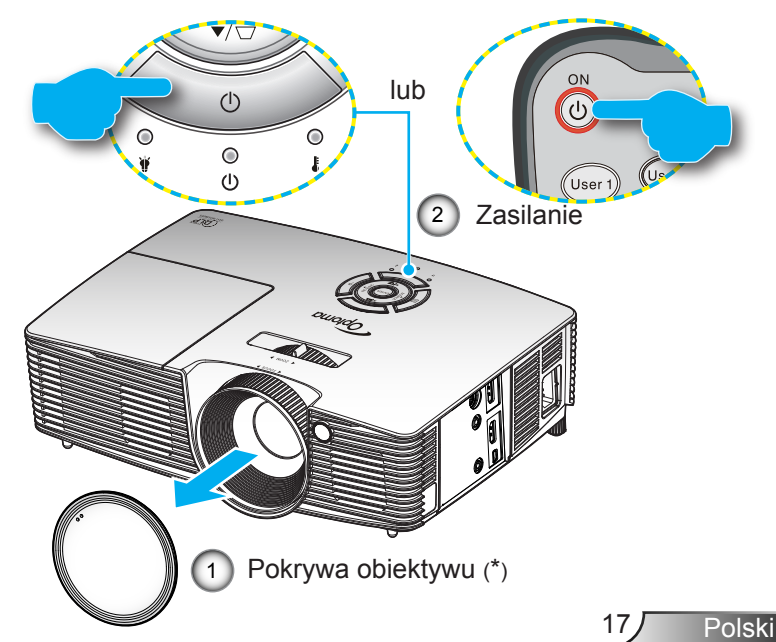

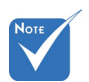

- Najpierw należy włączyć projektor, a następnie wybrać źródła sygnałów.  $\epsilon_{\rm s}^{\rm b}$
- (\*) Akcesoria opcjonalne

<span id="page-17-0"></span>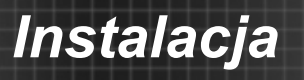

### **Wyłączenie zasilania projektora**

1. Naciśnij przycisk " $\mathbb{O}$ " na pilocie lub " $\mathbb{U}$ " w bloku przycisków w celu wyłączenia projektora. Na ekranie pojawi się następujący komunikat.

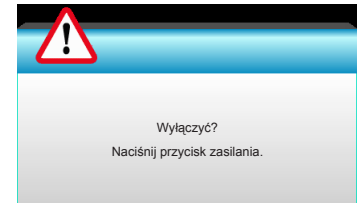

Naciśnij ponownie przycisk "O" w celu potwierdzenia, w przeciwnym razie po 15 sekundach komunikat zniknie samoistnie. Po drugim naciśnieciu przycisku " $\ddot{\text{O}}$ ". projektor wyświetli licznik odliczania czasu i wyłączy się.

2. Wentylatory chłodzące kontynuują działanie przez około 10 sekund w celu wykonania cyklu chłodzenia, a dioda LED Wł/Czuwanie miga zielonym światłem. Gdy dioda LED Wł/Czuwanie świeci stałym bursztynowym światłem, oznacza to, że projektor przeszedł do trybu wstrzymania.

Aby z powrotem włączyć projektor, należy zaczekać do zakończenia przez projektor cyklu chłodzenia i przejścia do trybu oczekiwania. W trybie oczekiwania, wystarczy nacisnąć przycisk " $\psi$ ", aby ponownie uruchomić projektor.

- 3. Odłącz przewód zasilający z gniazda zasilania i od projektora.
- 4. Nie należy włączać projektora natychmiast po wykonaniu procedury wyłączenia zasilania.

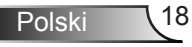

### **Wskaźnik ostrzeżeń**

<span id="page-18-0"></span>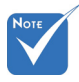

Skontaktuj się z najbliższym punktem serwisowym, jeśli na projektorze pojawią się te symptomy. Dalsze informacje znajdują się na stronach 65-66. ÷

Po pojawieniu się wskaźników ostrzeżenia (patrz poniżej), projektor zostanie automatycznie wyłączony:

- Wskaźnik LED "Lampa" zmieni kolor na czerwony, a wskaźnik "Włączenie/Wstrzymanie" zacznie migać bursztynowym światłem.
- ◆ Wskaźnik LED "Temperatura" zmieni kolor na czerwony, a wskaźnik "Włączenie/Wstrzymanie" zacznie migać bursztynowym światłem. Oznacza to przegrzanie projektora. W normalnych warunkach, projektor można włączyć ponownie.
- Wskaźnik LED "Temperatura" zacznie migać czerwonym światłem i zacznie migać bursztynowym światłem wskaźnik "Włączenie/Wstrzymanie".

Odłącz przewód zasilający od projektora, zaczekaj 30 sekund i spróbuj ponownie. Jeśli wskaźnik ostrzeżenia zaświeci się ponownie, skontaktuj się z najbliższym punktem serwisowym w celu uzyskania pomocy.

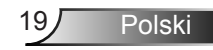

<span id="page-19-0"></span>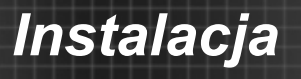

### **Regulacja projektowanego obrazu**

### **Regulacja wysokości projektora**

*Projektor jest wyposażony w nóżki podnoszenia, do regulacji wysokości obrazu.*

- 1. Zlokalizuj pod projektorem nóżkę regulacji do ustawienia.
- 2. Obróć regulowany pierścień w kierunku ruchu wskazówek zegara w celu podniesienia projektora lub przeciwnie do kierunku ruchu wskazówek zegara, aby go obniżyć. W razie potrzeby wykonaj tę czynność w przypadku pozostałych nóżek.

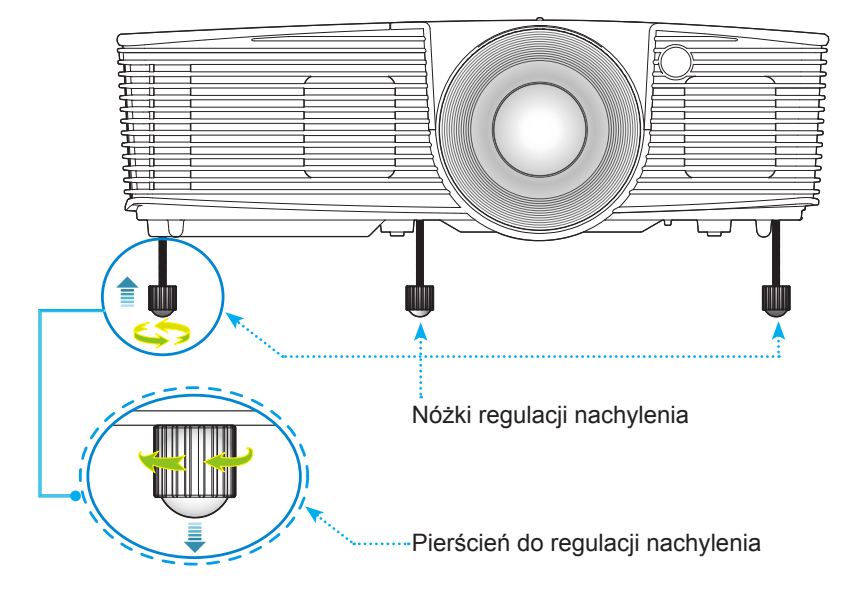

### <span id="page-20-0"></span>**Regulacja powiększenia/ostrości projektora**

Obrót pokrętła zoom umożliwia powiększenie lub zmniejszenie. Aby ustawić ostrość obrazu, należy obracać pierścień ostrości, aż do uzyskania wyraźnego obrazu.

- Seria projekcji standardowej: Ostrość w projektorze można ustawiać w zakresie 3,53 do 33,00 stóp (1,08 do 10,06 metrów).
- Seria projekcji krótkiej: Ostrość w projektorze można ustawiać w zakresie 1,09 do 11,13 stóp (0,33 do 3,39 metrów).

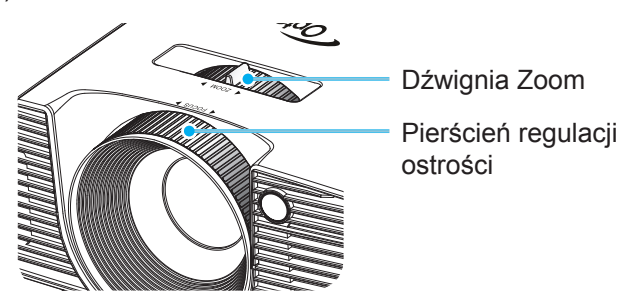

### **Regulacja rozmiaru projektowanego obrazu**

Wielkość obrazu projekcji w zakresie 30,0" do 307,0" (0,76 do 7,80 metra).

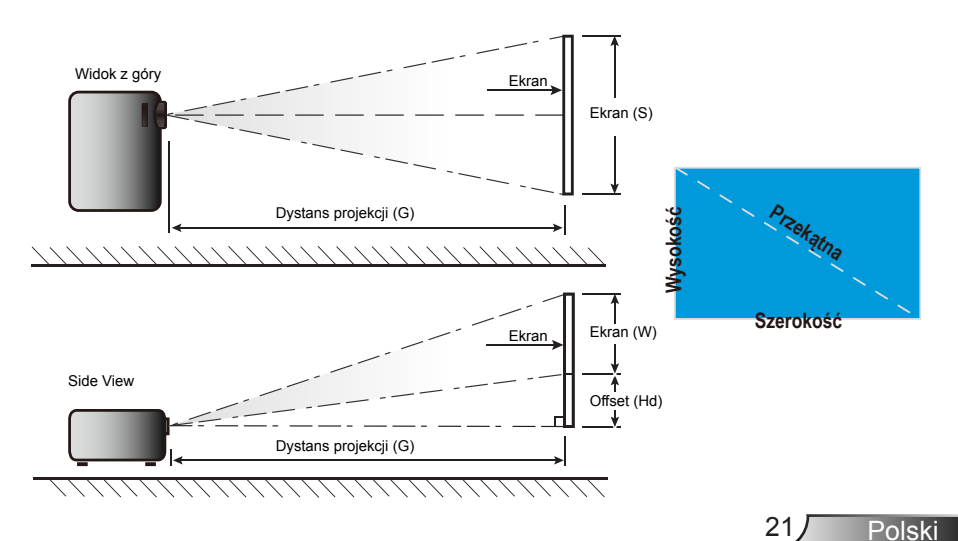

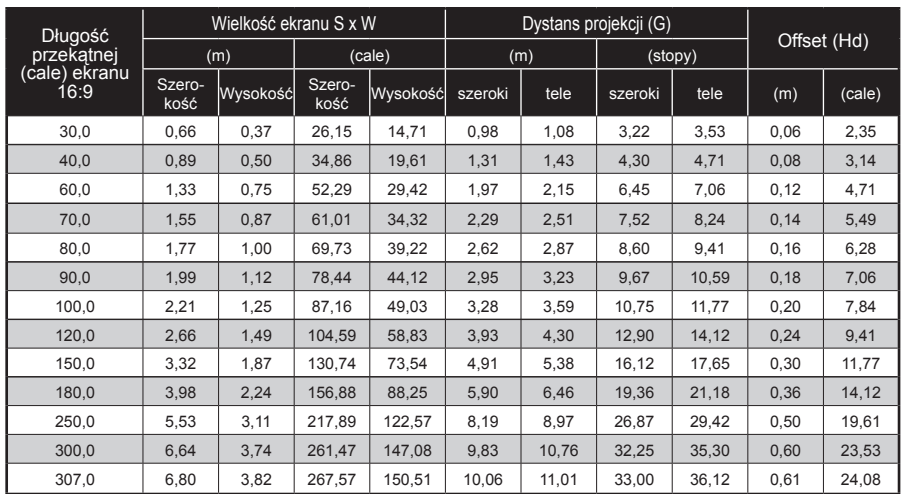

#### Projekcja standardowa

Ta tabela służy wyłącznie jako odniesienie.

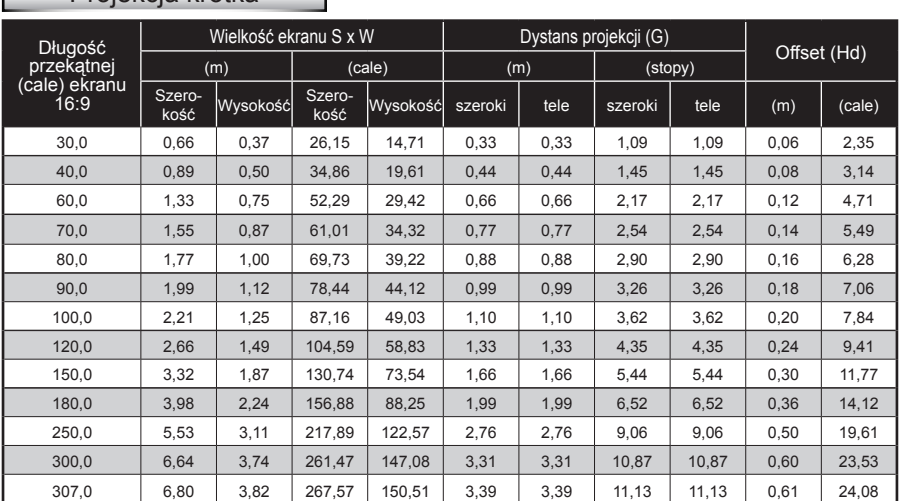

#### Projekcja krótka

г

Ta tabela służy wyłącznie jako odniesienie.

### <span id="page-22-0"></span>**Blok przycisków i pilot**

### **Blok przycisków**

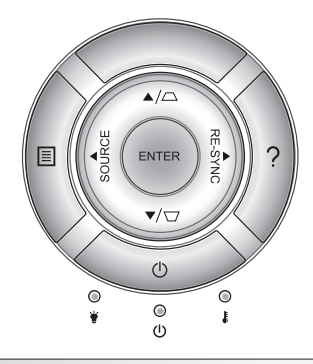

### Używanie bloku przycisków

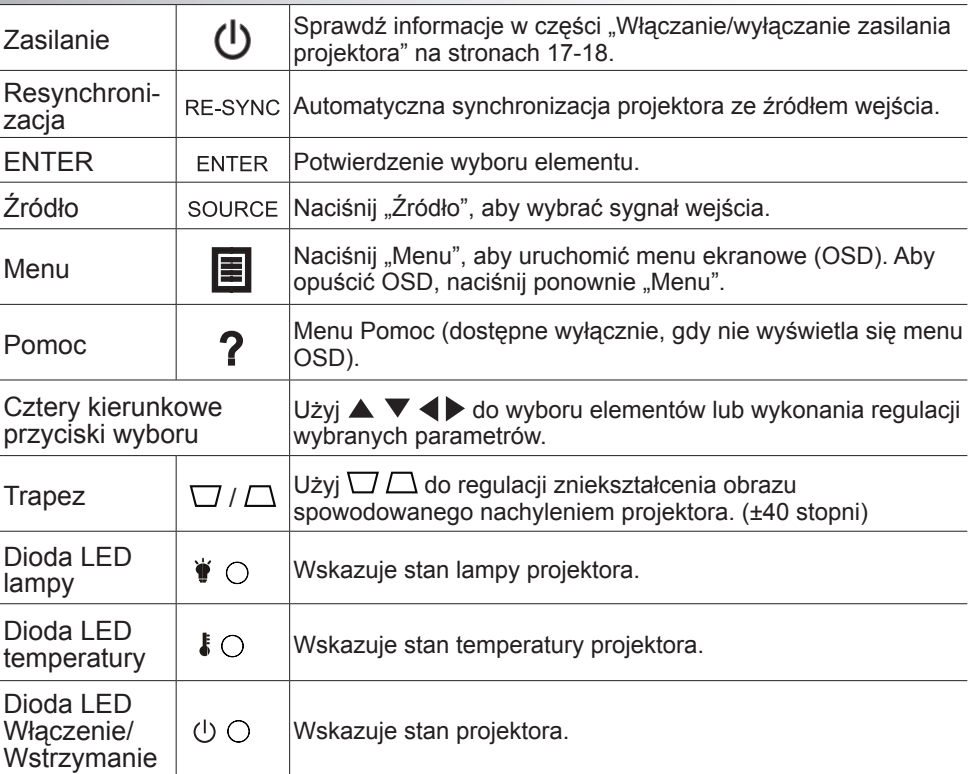

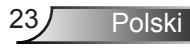

### **Pilot zdalnego sterowania**

#### Stosowanie pilota zdalnego sterowania

<span id="page-23-0"></span>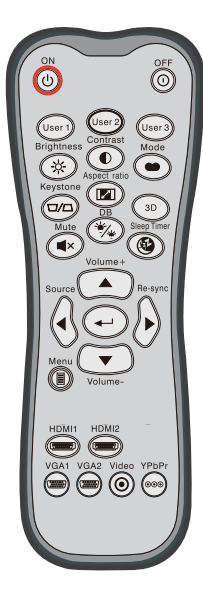

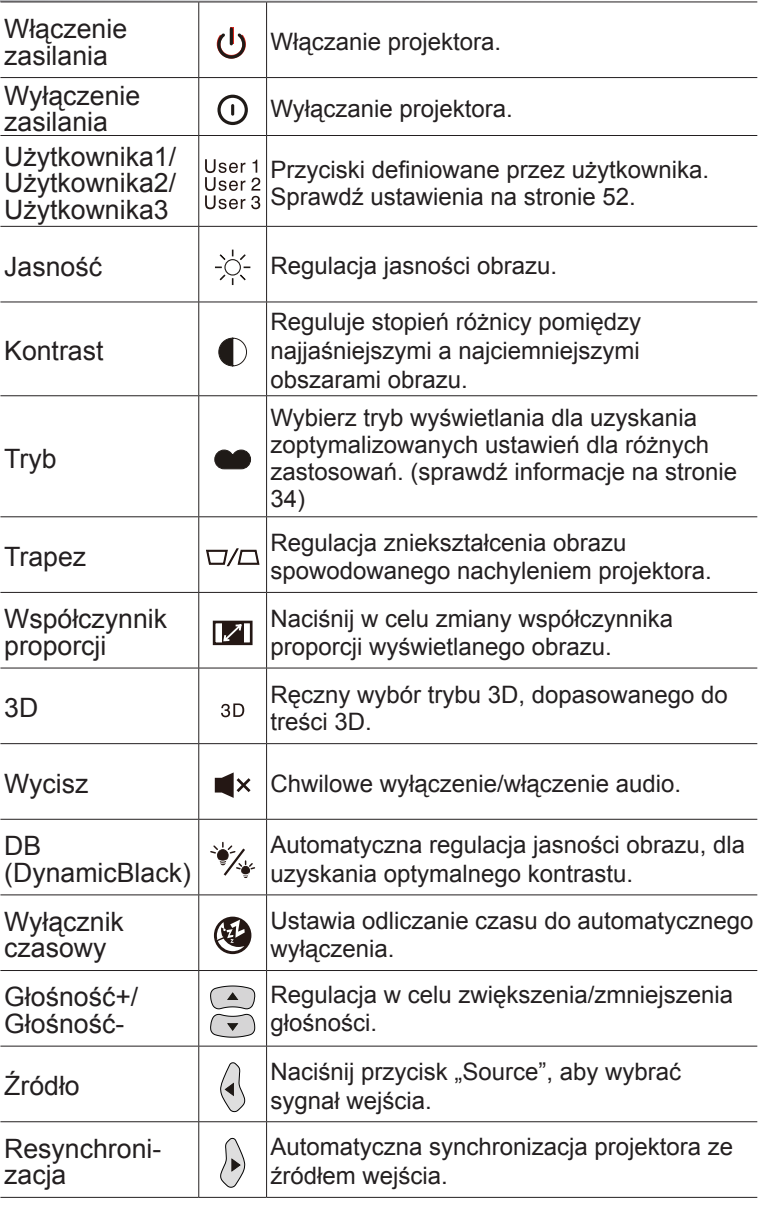

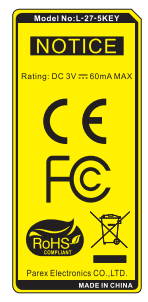

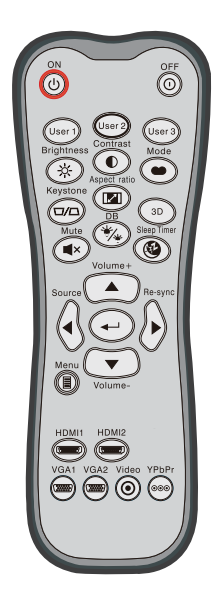

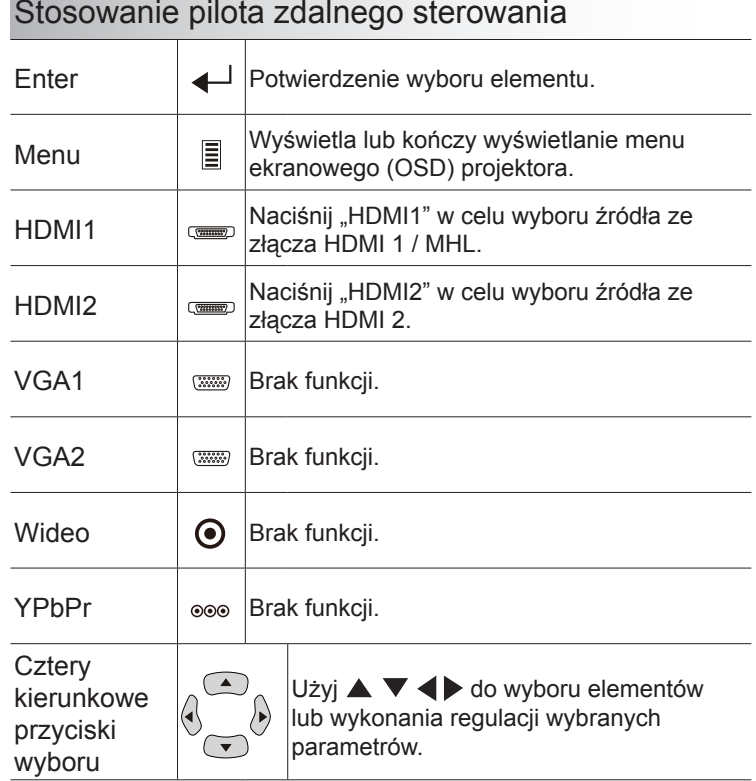

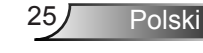

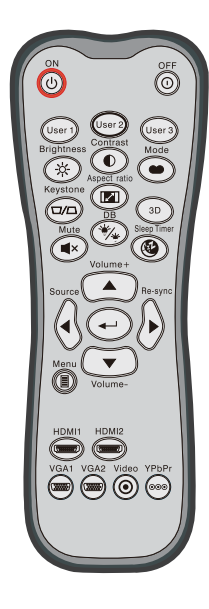

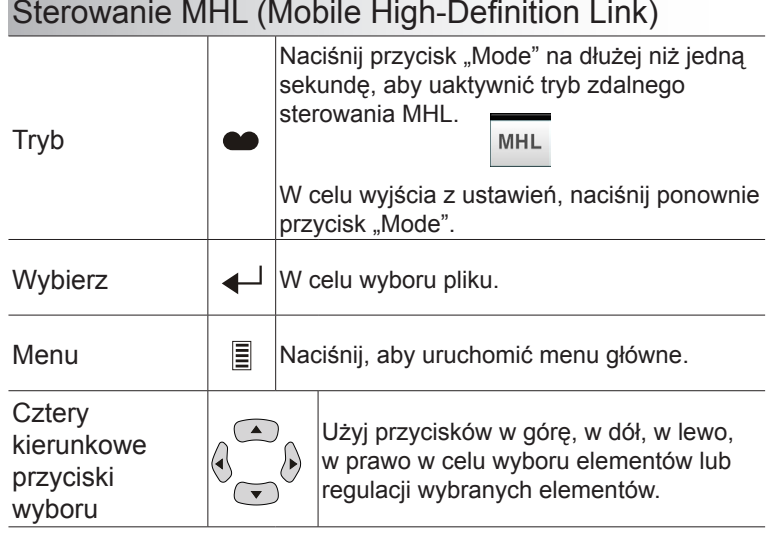

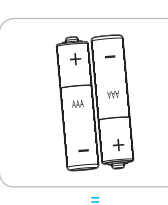

### Instalacja baterii

Dla pilota dostarczane są dwie baterie AAA.

Baterie można wymieniać na takie same lub równoważne, zalecane przez producenta.

### **PRZESTROGA**

Nieprawidłowe używanie baterii, może spowodować chemiczny wyciek lub eksplozję. Należy się zastosować do instrukcji poniżej.

Nie należy mieszać baterii różnych typów. Baterie różnych typów mają różne charakterystyki.

Nie należy mieszać baterii starych i nowych. Mieszanie starych i nowych baterii, może skrócić żywotność nowych baterii lub spowodować chemiczny wyciek starych baterii.

Baterie należy usunąć jak najszybciej po ich zużyciu. Wyciekające z baterii chemikalia, po zetknięciu się ze skórą, mogą spowodować wysypkę. Po odkryciu jakiegokolwiek chemicznego wycieku, należy go wytrzeć dokładnie szmatką.

Dostarczone z tym produktem baterie mogą mieć krótszą od oczekiwanej żywotność, z powodu warunków przechowywania.

Jeśli pilot nie będzie długo używany, należy wyjąć z niego baterie.

Podczas usuwania baterii, należy się zastosować do prawa obowiązującego w danym regionie lub kraju.

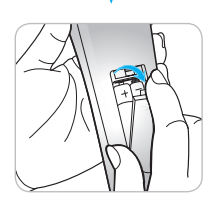

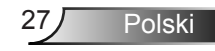

### Używanie przycisku HELP

Funkcja POMOC zapewnia łatwe ustawienia i używanie.

▶ Naciśnij przycisk "?" w bloku przycisków, aby otworzyć Menu Pomoc.

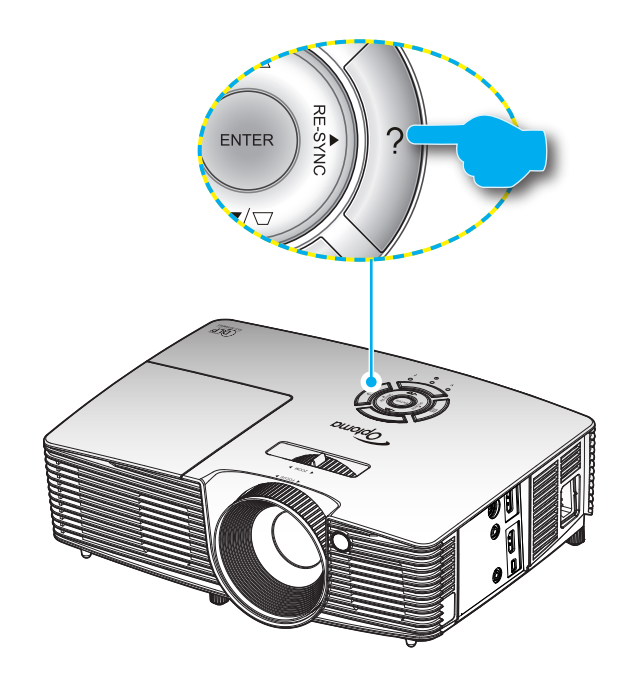

Przycisk menu pomocy działa wyłącznie wtedy, gdy nie wykryte zostało żadne źródło wejścia.

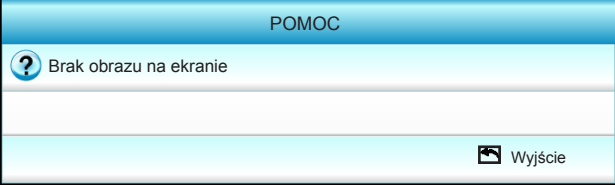

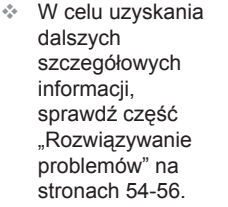

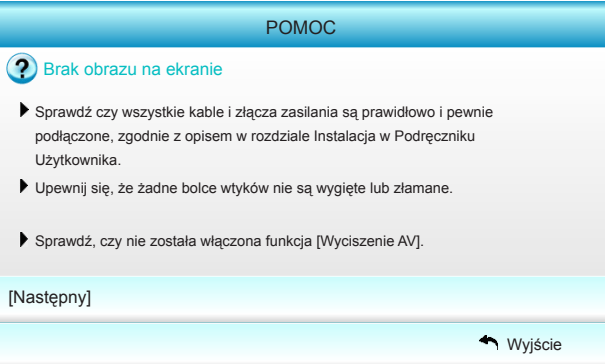

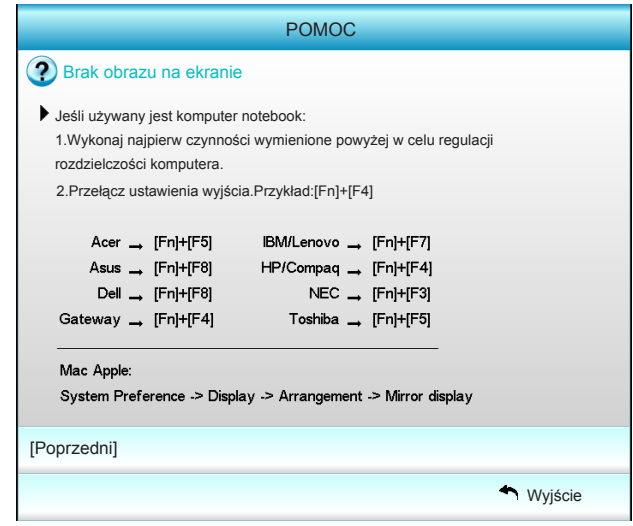

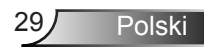

Gdy po wykryciu źródła wejścia naciśnięty zostanie przycisk pomocy, pojawią się następujące strony, pomocne w zdiagnozowaniu problemów.

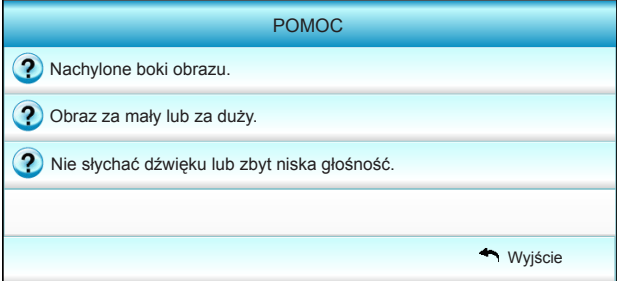

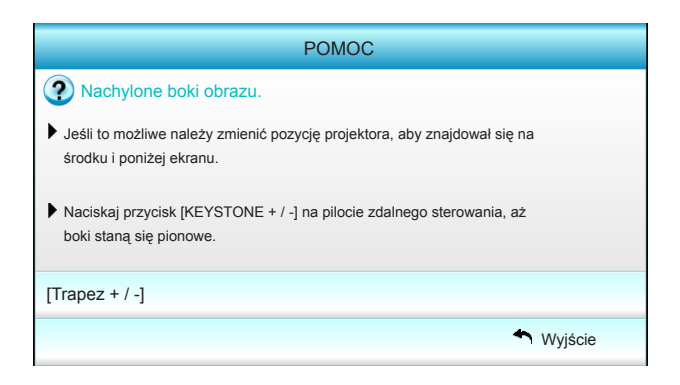

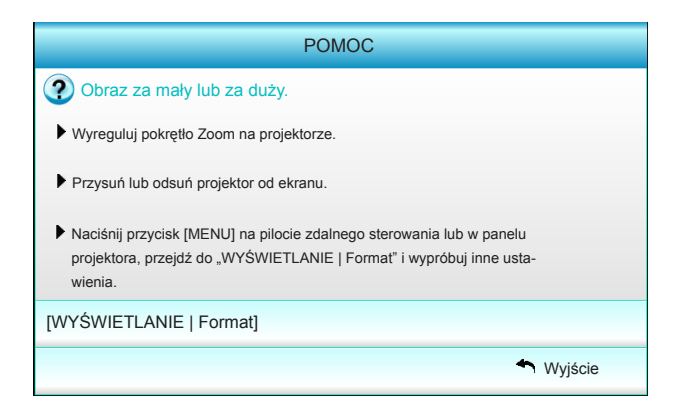

Polski 30

### <span id="page-30-0"></span>**Menu ekranowe**

*Projektor posiada wielojęzyczne menu ekranowe (OSD), które umożliwia wykonanie regulacji i zmianę różnych ustawień. Projektor automatycznie wykryje źródło.*

#### **Posługiwanie się projektorem**

- 1. Aby otworzyć menu OSD, naciśnij "Menu" na pilocie lub w bloku przycisków.
- 2 Po wyświetleniu OSD, użyj przycisków ◄► do wyboru dowolnego elementu w menu głównym. Podczas dokonywania wyboru na określonej stronie, naciśnij przycisk ▼ lub "Enter", aby przejść do podmenu.
- 3. Użyj przycisków ▲▼ do wyboru wymaganego elementu w podmenu, a nastepnie naciśnii ► lub przycisk "Enter", aby wyświetlić dalsze ustawienia. Wyreguluj ustawienia przyciskiem ◄►.
- 4. Wybierz następny element do regulacji w podmenu i wyreguluj w sposób opisany powyżej.
- 5. Naciśnij "Enter" lub "Menu" w celu potwierdzenia, po czym ekran powróci do menu głównego.
- 6. Aby zakończyć, ponownie naciśnij "Menu". Menu OSD zostanie zamknięte, a projektor automatycznie zapisze nowe ustawienia.

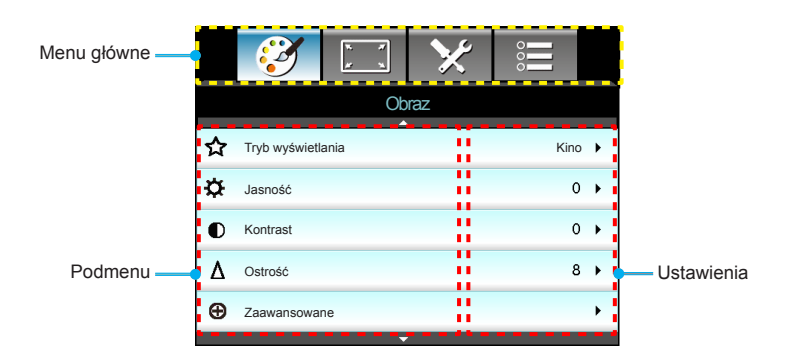

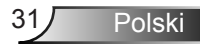

<span id="page-31-0"></span>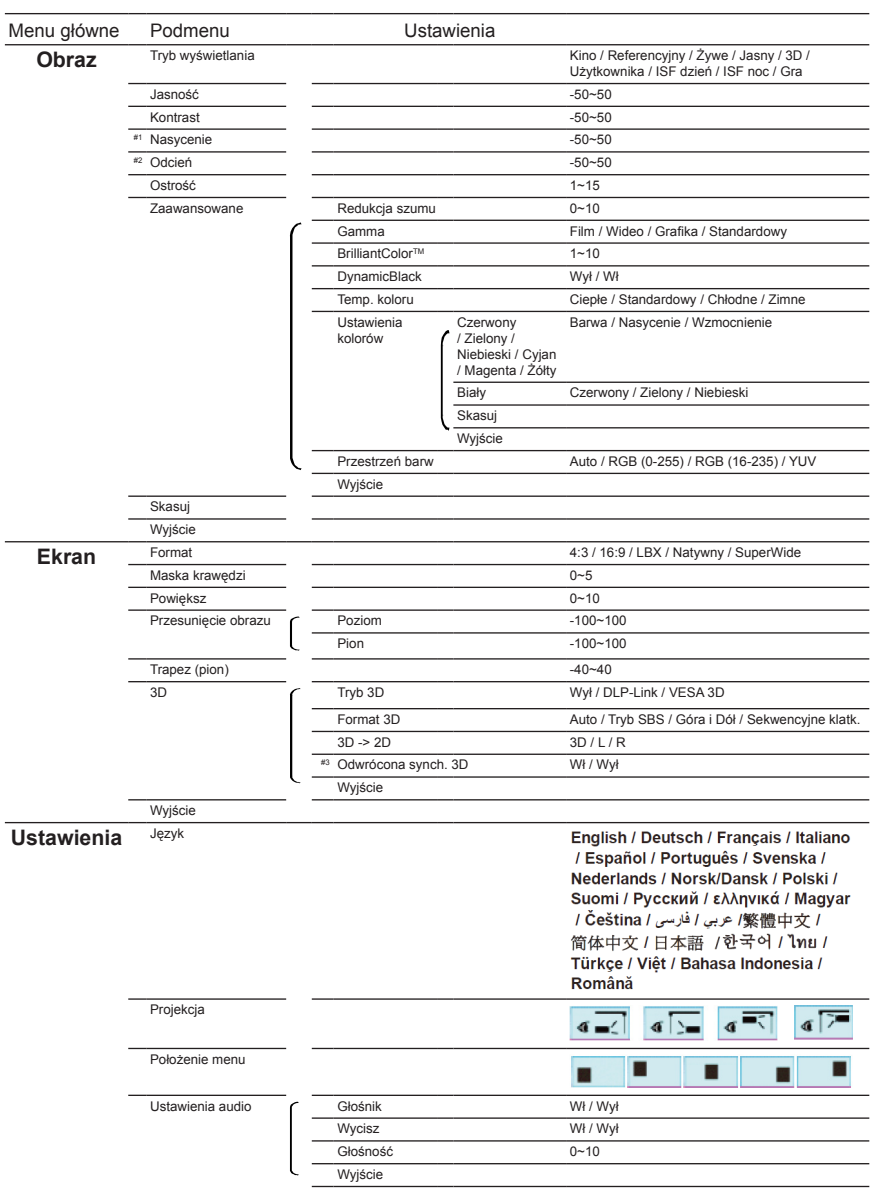

#### **Drzewo menu**

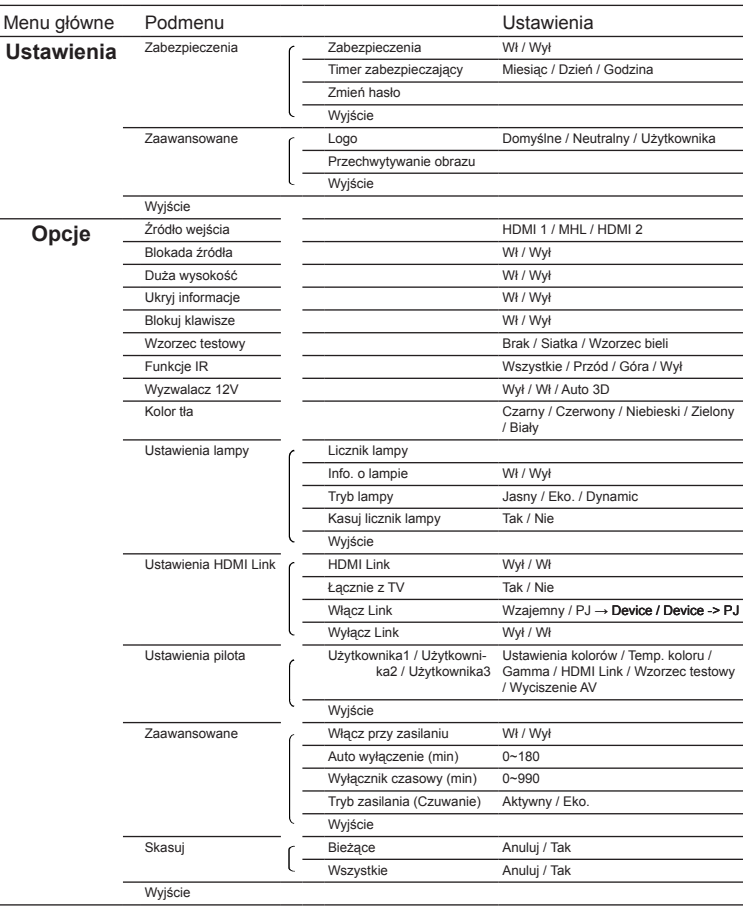

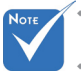

Należy pamiętać, że menu ekranowe (OSD) zależą od rodzaju wybranego sygnału i używanego modelu projektora. ÷

Polski

- \* (#1, #2) Opcje "Nasycenie" i "Odcień" są dostępne w HDMI YUV, a nie w HDMI RGB.
- (#3) "Odwrócona synch. 3D" jest dostępne jedynie po włączeniu 3D.

<span id="page-33-0"></span>*Obraz*

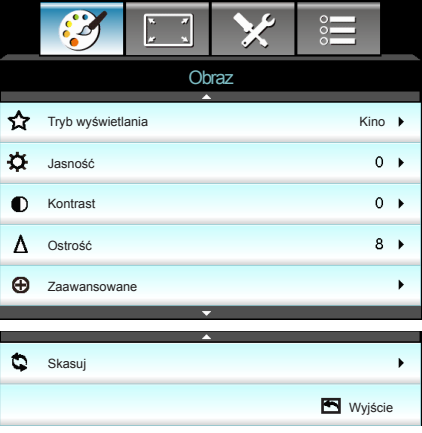

#### Tryb wyświetlania

Dostępnych jest wiele wstępnych ustawień fabrycznych, zoptymalizowanych dla różnych typów obrazów.

- Kino: Do kina domowego.  $\mathbb{P}$
- Referencyjny: Przeznaczeniem tego trybu jest odtwarzanie obrazu możliwie jak najbardziej zgodnie z zamierzeniami reżysera. Kolor, temperatura kolorów, jasność, kontrast i ustawienia gamma są konfigurowane do standardowych poziomów odniesienia. b.
- Żywe: Zoptymalizowane do tworzenia bardzo jasnych, kolorowych obrazów.  $\mathbb{P}$
- Jasny: Maksymalna jasność z wejścia PC.  $\left| \cdot \right|$
- 3D: Zalecane ustawienie dla włączonego trybu 3D. Wszelkie dalsze regulacje wykonane przez użytkownika w opcji 3D, zostaną zapisane w tym trybie do wykorzystania w przyszłości.  $\mathbb{P}$
- Użytkownika: Ustawienia użytkownika.  $\mathbb{P}$
- ISF dzień: Optymalizacja obrazu z trybem ISF dzień w celu uzyskania perfekcyjnej kalibracji i wysokiej jakości obrazu.  $\mathbb{P}$
- ISF noc: Optymalizacja obrazu z trybem ISF noc w celu uzyskania perfekcyjnej kalibracji i wysokiej jakości obrazu. b.
- Gra: Dla treści gier. b.

#### Jasność

Regulacja jasności obrazu.

- Naciśnij ◄ w celu przyciemnienia obrazu.  $\left| \cdot \right|$
- Naciśnij ► w celu rozjaśnienia obrazu.  $\mathbb{P}$

"ISF noc" nie będzie pokazywane, bez kalibracji ÷

trybów ISF.

Polski 34

#### Kontrast

Kontrast reguluje stopień różnicy pomiędzy najjaśniejszymi a najciemniejszymi obszarami obrazu.

- Naciśnij ◄ w celu zmniejszenia kontrastu.  $\mathbf{b}$  .
- Naciśnij ► w celu zwiększenia kontrastu.  $\mathbb{R}$

#### Ostrość

Regulacja ostrości obrazu.

- Naciśnij ◄ w celu zmniejszenia ostrości.
- Naciśnij ► w celu zwiększenia ostrości.

#### Skasuj

Wybierz "Tak", aby przywrócić fabryczne, domyślne ustawienia dla "Obraz".

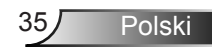

### <span id="page-35-0"></span>*Obraz | Zaawansowane*

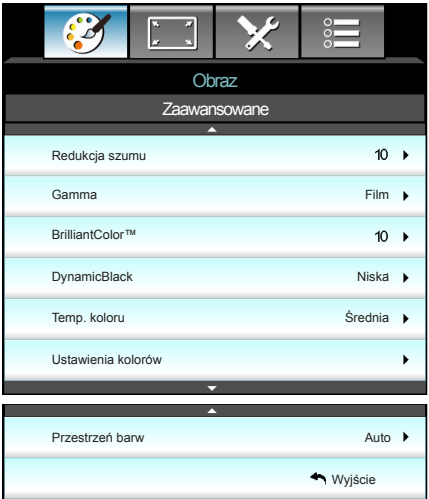

#### Redukcja szumu

Redukcja szumu zmniejsza liczbę widocznych zakłóceń przeplotu sygnałów. Zakres regulacji wynosi "0" do "10". (0: Wył)

#### Gamma

Umożliwia to ustawienie krzywej gamma. Po zakończeniu ustawień początkowych i dokładnej regulacji należy wykorzystać czynności Regulacja Gamma do optymalizacji wyjścia obrazu.

- Film: dla kina domowego.  $\left| \cdot \right|$
- Wideo: dla źródła video lub TV.
- Grafika: do źródła PC/Zdjęcia.
- Standardowy: do ustawienia standaryzowanego.  $\left| \cdot \right|$

#### BrilliantColor™

Ten regulowany element wykorzystuje nowy algorytm przetwarzania kolorów i ulepszenia dla podwyższenia jasności przy jednoczesnym zapewnianiu realnych, bardziej żywych kolorów obrazu. Zakres regulacji wynosi "1" do "10". Jeśli preferowane jest większe uwydatnienie kolorów obrazu, regulację należy wykonać regulację w kierunku ustawienia maksymalnego. Dla uzyskania bardziej równego i naturalnego obrazu należy wykonać regulację w kierunku ustawienia minimalnego.

#### **DynamicBlack**

DynamicBlack włącza automatyczną optymalizację jasności wyświetlania podczas ciemnych/jasnych scen filmu, aby uzyskać doskonałe wyświetlanie szczegółów.

#### Temp. koloru

Wybierz temperaturę kolorów spośród Ciepłe, Standardowy, Chłodne i Zimne.

#### Ustawienia kolorów

Naciśnij ►, aby przejść do następnego menu i użyj ▲ lub ▼ albo ◄ lub ► do wyboru elementu.

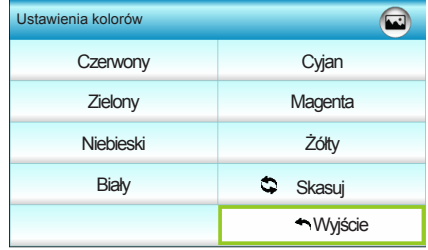

Czerwony/Zielony/Niebieski/Cyjan/Magenta/Żółty: Użyj ◄ lub ► do wyboru Barwa, Nasycenie i Wzmocnienie kolorów.

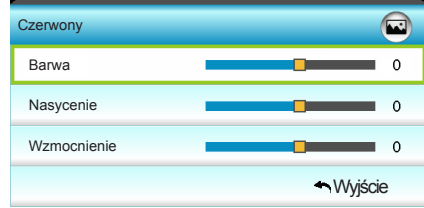

Biały: Użyj ◄ lub ► do wyboru kolorów Czerwony, Zielony i Niebieski.

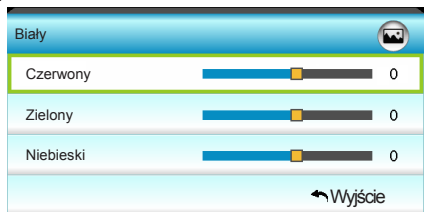

▶ Skasuj: Wybierz " $\clubsuit$  Skasuj", aby przywrócić fabryczne, domyślne ustawienia regulacji kolorów.

#### Przestrzeń barw

Wybierz odpowiedni typ matrycy kolorów spośród Auto, RGB(0- 255), RGB(16-235) lub YUV.

<span id="page-37-0"></span>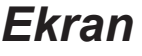

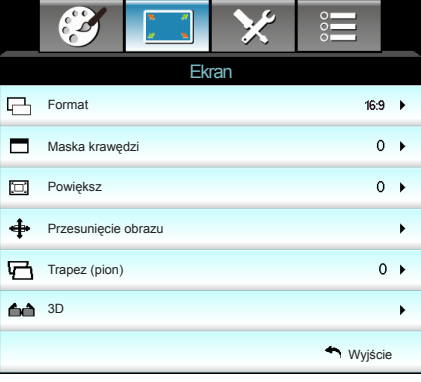

#### Format

Użyj tej funkcji do wyboru wymaganego współczynnika proporcji.

- 4:3: Ten format jest przeznaczony do źródeł wejścia 4×3.
- 16:9: Ten format jest przeznaczony do źródeł wejścia 16x9, takich jak HDTV i DVD, rozszerzonych do telewizji szerokoekranowej.
- LBX: To jest format dla obrazów innych niż 16x9, źródła letterbox i dla użytkowników używających obiektyw anamorficzny do wyświetlania ze współczynnikiem proporcji 2,35:1 i pełną rozdzielczością.  $\mathbb{P}$
- Natywny: Ten format wyświetla oryginalny obraz, bez skalowania.
- SuperWide: Ten tryb skaluje źródła 2,35:1 w celu wypełnienia obrazu w 100%, bez czarnych pasków. (przycinana jest lewa i prawa strona obrazu).

Szczegółowe informacje dotyczące trybu LBX:

- 1. Niektóre DVD w formacie Letter-Box nie są poprawiane dla telewizorów 16x9. W tej sytuacji, obraz nie będzie wyglądał prawidłowo podczas wyświetlania w trybie 16:9. W tej sytuacji do oglądania DVD należy użyć trybu 4:3. Jeśli zawartość nie jest zapisana w formacie 4:3, dookoła obrazu o rozmiarze 16:9 zostaną wyświetlone czarne pasy. Dla tego typu treści, można użyć trybu LBX do wypełnienia obrazu na wyświetlaczu 16:9.
- 2. Jeśli używany jest zewnętrzny obiektyw anamorficzny, ten tryb LBX umożliwia również oglądanie zawartości 2,35:1 (włącznie z anamorficznymi źródłami filmów DVD i HDTV), który obsługuje anamorficzną szerokość, jest rozszerzany do formatu 16x9 na obrazie 2,35:1. W tym przypadku, nie występują czarne pasy. W pełni wykorzystana jest moc lampy i rozdzielczość pionowa.

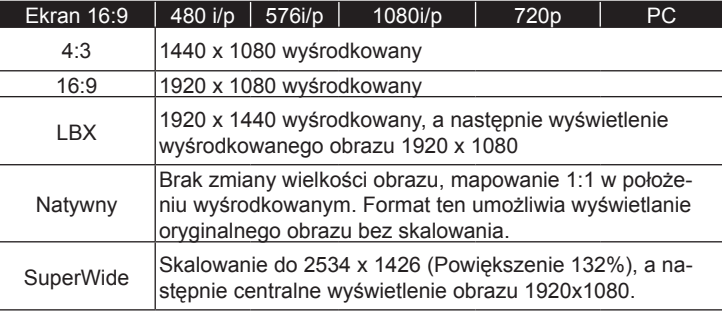

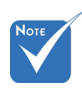

÷

#### Każde We/Wy ma Maska krawędzi

Wykonaj maskowanie krawędzi obrazu, aby usunąć zakłócenia kodowania wideo na krawędziach źródła wideo.

"Maska krawędzi" i "Powiększ" nie może działać w tym samym czasie. Powiększ

inne ustawienie "Maska krawędzi".

- Naciśnij ◄ w celu zmniejszenia rozmiaru obrazu.  $\mathbb{P}$
- Naciśnij ► w celu powiększenia obrazu na ekranie projekcji.  $\mathbb{P}$

#### Przesunięcie obrazu

Naciśnij ►, aby przejść do następnego menu i użyj ▲ lub ▼ albo ◄ lub ► do wyboru elementu.

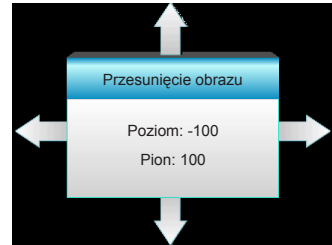

- Poziom: Naciśnij ◄ ► w celu przesunięcia obrazu projekcji w poziomie.
- Pion: Naciśnij ▲ ▼ w celu przesunięcia obrazu projekcji w pionie.

#### Trapez (pion)

Naciśnij ◄ lub ► w celu regulacji pionowego zniekształcenia obrazu i uzyskania bardziej prostokątnego obrazu.

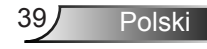

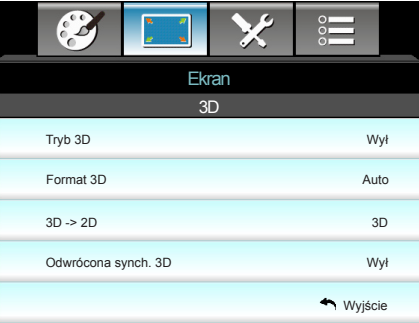

<span id="page-39-0"></span>*Ekran | 3D* 

#### Tryb 3D

- Wył: Wybierz "Wył" w celu wyłączenia trybu 3D.  $\mathbb{P}$
- DLP-Link: Wybierz "DLP-Link", aby użyć zoptymalizowanych ustawień dla okularów DLP Link 3D. (sprawdź informacje na stronie 16).  $\mathbb{P}$
- ▶ VESA 3D: Wybierz "VESA 3D", aby użyć zoptymalizowanych ustawień dla okularów VESA Link 3D. (sprawdź informacje na stronie 16).

#### Format 3D

- Auto: Po wykryciu sygnału identyfikacji 3D, format 3D jest wybierany automatycznie. h.
- ▶ Tryb SBS: Wyświetlanie sygnału 3D w formacie "Obok siebie".
- ▶ Góra i Dół: Wyświetlanie sygnału 3D w formacie "Góra i Dół".
- Sekwencyjne klatk.: Wyświetlanie sygnału 3D w formacie "Sekwencyjne klatk.".  $\mathbb{P}$

#### 3D -> 2D

- 3D: Wyświetlanie sygnału 3D.  $\mathbb{R}$
- L (Lewa): Wyświetlanie lewej ramki treści 3D.  $\left| \cdot \right|$
- R (Prawa): Wyświetlanie prawej ramki treści 3D.  $\left| \cdot \right|$

#### Odwrócona synch. 3D

- Naciśnij "Wł", aby odwrócić treści ramki lewej i prawej.  $\left| \cdot \right|$
- Naciśnij "Wył", aby uzyskać domyślne treści ramek.  $\mathbb{P}$

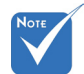

Funkcja Format 3D jest obsługiwana jedynie w trybie Taktowanie 3D, omówionym na stronie 63. ÷

"Format 3D" jest obsługiwana wyłącznie w innych trybach taktowania niż HDMI 1.4a 3D.

<span id="page-40-0"></span>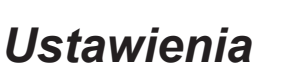

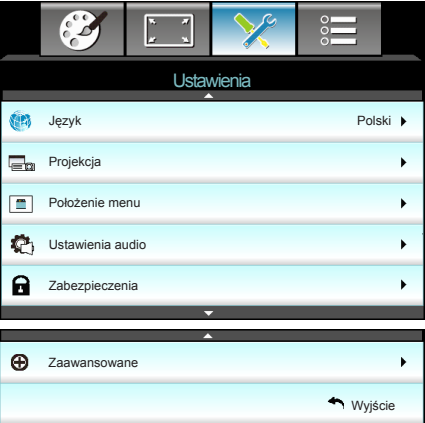

#### Język

Wybór wielojęzycznego menu OSD. Naciśnij ► w celu przejścia do podmenu, a następnie użyj przycisku ▲ lub ▼ albo ◄ lub ► do wyboru preferowanego języka. Naciśnij "Enter", aby zakończyć wybór.

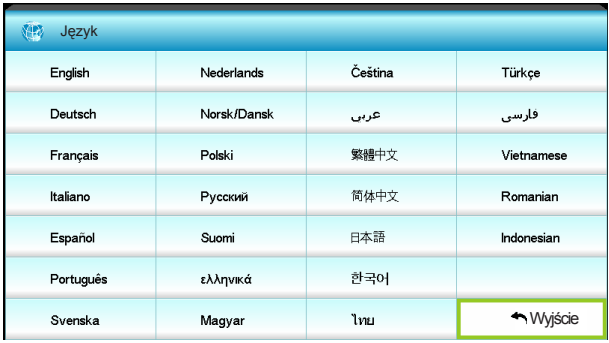

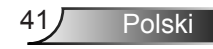

#### **Projekcja**  $\mathbb{P}$

 $\mathbf{b}$ 

 $\overline{\mathbb{R}}$ 

 $\overline{\mathbb{R}}$ 

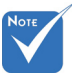

- Opcje Tył-biurko i Tył-sufit są używane z ekranem przezroczystym. ÷
- $\mathbf{G}$   $\mathbf{H}'$

Przód-biurko

To jest wybór domyślny. Obraz jest projektowany prosto na ekran.

Tył-biurko  $\bullet$   $\rightarrow$ 

Po wybraniu tej opcji, obraz będzie wyświetlany odwrotnie.

- $\sqrt{2}$
- Przód-sufit

Po wybraniu tej opcji, obraz będzie wyświetlany górą w dół.

 $\sqrt{2}$ Tył-sufit

Po wybraniu tej opcji, obraz będzie odwrócony górą w dół

Położenie menu

Wybór położenia menu na wyświetlanym ekranie.

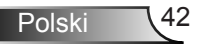

### <span id="page-42-0"></span>*Ustawienia | Ustawienia audio*

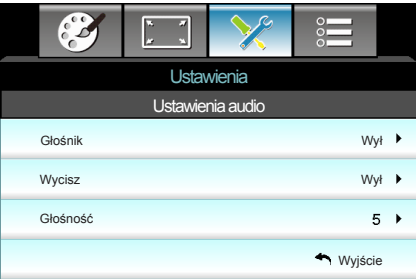

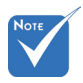

#### Głośnik

Wybierz "Wł" lub "Wył" w celu włączenia lub wyłączenia wewnętrznego głośnika.

"Funkcja Wycisz" wpływa na głośność głośnika wewnętrznego i zewnętrznego. ÷

#### **Wycisz**

- Wybierz "Wł" w celu włączenia wyciszenia.  $\mathbb{R}^+$
- Wybierz "Wył" w celu wyłączenia wyciszenia.  $\mathbf{r}$

#### Głośność

- Naciśnij ◄ w celu zmniejszenia głośności.  $\mathbb{R}^+$
- Naciśnij ► w celu zwiększenia głośności. b.

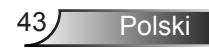

### <span id="page-43-0"></span>*Ustawienia | Zabezpieczenia*

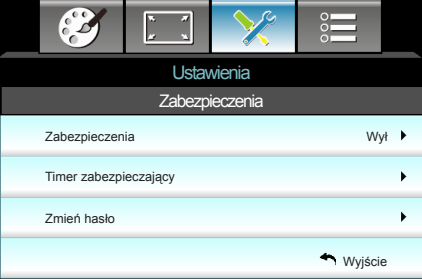

#### **Zabezpieczenia**

- Wł: Wybierz "Wł", aby używać sprawdzania zabezpieczenia przy włączaniu projektora.  $\mathbb{P}$
- ▶ Wył: Wybierz "Wył", aby można było włączać projektor bez sprawdzania hasła.

#### Timer zabezpieczający

Można użyć funkcji czasu (Miesiąc/Dzień/Godzina) w celu ustawienia liczby godzin używania projektora. Po upływie ustalonego czasu pojawia się polecenie ponownego wprowadzenia hasła.

#### Zmień hasło

- Pierwsze użycie: b.
- 1. Naciśnij "← ", aby ustawić hasło.
- 2. Hasło musi zawierać 4 cyfry.
- Użyj przycisków numerycznych pilota zdalnego sterowania do 3. wprowadzenia nowego hasła, a następnie naciśnij przycisk " " w celu potwierdzenia hasła.
- Zmień hasło:  $\left| \cdot \right|$

(Jeśli pilot nie ma klawiatury numerycznej, użyj strzałek w górę/w dół do zmiany każdej cyfry hasła, a następnie naciśnij enter w celu potwierdzenia)

- 1. Naciśnij "← ", aby wprowadzić stare hasło.
- Użyj przycisku numerycznego do wprowadzenia aktualnego 2. hasła, a następnie naciśnij " $\Box$ " w celu potwierdzenia.
- Wprowadź nowe hasło (długość 4 cyfry) przyciskami 3. numerycznymi pilota zdalnego sterowania, a następnie naciśnij " " w celu potwierdzenia.
- Wprowadź ponownie nowe hasło i w celu potwierdzenia 4. naciśnij " $\Box$ ".
- Po 3 krotnym wprowadzeniu nieprawidłowego hasła, projektor wyłączy się automatycznie.  $\left| \cdot \right|$
- Jeśli hasło zostanie zapomniane należy skonataktować się z lokalnym biurem w celu uzyskania pomocy.  $\left| \cdot \right|$

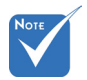

Domyślna wartość kodu hasła to "1234" (pierwsze użycie). ÷

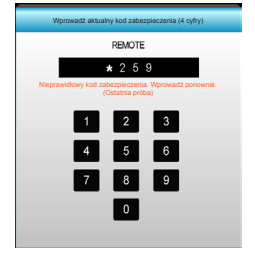

### <span id="page-44-0"></span>*Ustawienia | Zaawansowane*

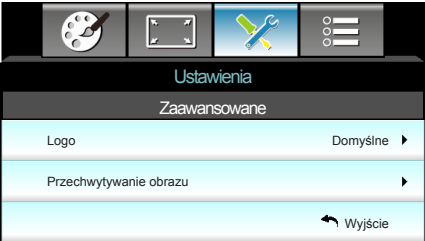

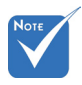

#### Logo

Użyj tej funkcji do wyboru wymaganego ekranu startowego. Jeśli wykonane zostały zmiany, zostaną one wprowadzone przy następnym włączeniu zasilania projektora.

- Domyślne: Domyślny ekran startowy.  $\left\vert \cdot\right\rangle$
- Neutralny: Brak wyświetlania logo na ekranie startowym.  $\blacktriangleright$
- Użytkownika: Wykorzystuje zapamiętany obraz z funkcji "Przechwytywanie obrazu".  $\mathbb{P}$

#### Przechwytywanie obrazu

Naciśnij ►, aby przechwycić zdjęcie obrazu, aktualnie wyświetlanego na ekranie.

Aby pomyślnie przechwycić logo, należy sprawdzić, czy rozdzielczość obrazu ekranowego nie przekracza natywnej rozdzielczości projektora. (1080p: 1920 x 1080).

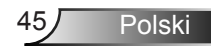

<span id="page-45-0"></span>*Opcje*

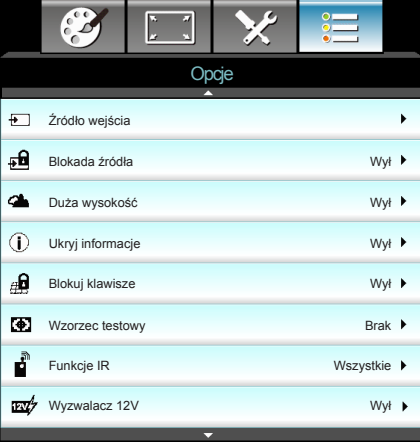

#### Źródło wejścia

Użyj tej opcji do włączenia/wyłączenia źródeł wejścia. Naciśnij ►, aby przejść do podmenu i wybrać wymagane źródła. Naciśnij "Enter", aby zakończyć wybór. Projektor wyszuka jedynie włączone wejścia.

#### Blokada źródła

- Wł: Projektor wyszuka wyłącznie aktualne połączenie wejścia.  $\mathbf{p}$
- Wył: Po utracie bieżącego sygnału wejścia, projektor wyszuka inne sygnały.

#### Duża wysokość

Po wybraniu "Wł", zwiększone zostaną obroty wentylatora. Funkcja ta jest użyteczna w miejscach o dużej wysokości nad poziomem morza, gdzie jest rozrzedzone powietrze.

#### Ukryj informacje

- ▶ Wł: Wybierz "Wł", aby ukryć komunikat z informacjami.
- Wył: Wybierz "Wył", aby pokazać komunikat "wyszukiwanie".  $\left| \cdot \right|$

#### Blokuj klawisze

Po ustawieniu funkcji blokady bloku przycisków na "Wł", nastąpi blokada bloku przycisków, jednak projektor można nadal obsługiwać przez pilota. Po wybraniu "Wył", można ponownie używać blok przycisków.

#### Wzorzec testowy

Wyświetlanie wzorca testowego. Dostępne opcje to Siatka, Wzorzec bieli i Brak.

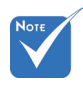

"Przód" i "Góra" nie można wybrać w trybie czuwania. ÷

#### Funkcje IR

- Wszystkie: Wybierz "Wszystkie", projektorem można sterować przez pilota, z górnego lub dolnego odbiornika podczerwieni.  $\blacktriangleright$
- Przód: Wybierz "Przód", projektorem można sterować przez pilota, poprzez odbiornik podczerwieni z przodu.  $\mathbb{P}$
- Góra: Wybierz "Góra", projektorem można sterować przez pilota, poprzez odbiornik podczerwieni z góry. k.
- ▶ Wył: Wybierz "Wył", projektorem nie można sterować przez pilota, z górnego lub dolnego odbiornika podczerwieni. Po wybraniu "Wył", można ponownie używać przyciski bloku przycisków.

#### Wyzwalacz 12V

- Wył: Wybierz "Wył", aby wyłączyć wyzwalacz.  $\mathbb{P}$
- Wł: Wybierz "Wł", aby właczyć wyzwalacz.  $\mathbb{R}$
- Auto 3D: Po włączeniu "Auto 3D", projektor zostanie automatycznie wykryty, podczas wyświetlania obrazu 3D i uaktywni wyzwalacz na tym porcie.  $\mathbb{P}$

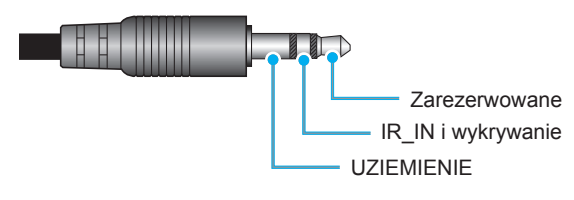

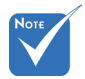

Złącze przekaźnika 12V wyzwalacza A 12 V, 250 mA. Gniazdo typu Mini Jack 3,5mm. ÷

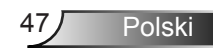

*Opcje*

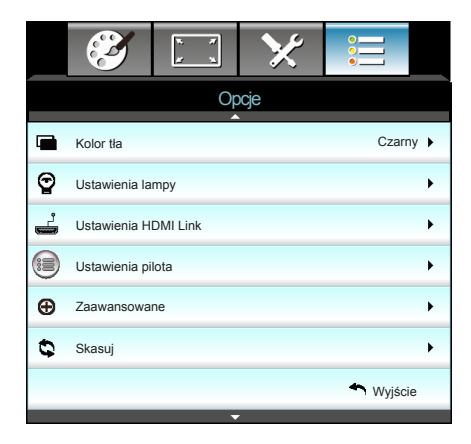

#### Kolor tła

Użyj tej funkcji do wyświetlenia ekranu "Czarny", "Czerwony", "Niebieski", "Zielony" lub "Biały", przy braku sygnału.

#### **Skasuj**

- Bieżące: Wybierz "Tak", aby przywrócić parametry wyświetlania tego menu do domyślnych ustawień fabrycznych. k.
- ▶ Wszystkie: Wybierz "Tak", aby przywrócić parametry wyświetlania wszystkich menu do domyślnych ustawień fabrycznych.

### <span id="page-48-0"></span>*Opcje | Ustawienia lampy*

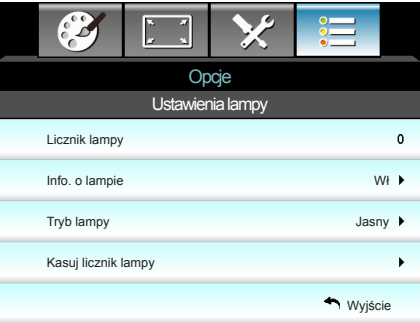

#### Licznik lampy

Wyświetla czas projekcji.

#### Info. o lampie

Gdy temperatura otoczenia przekroczy 40°C, projektor zostanie automatycznie przełączony na tryb Eko.

"Tryb lampy" można ustawiać niezależnie dla 2D i 3D.

Funkcję tą należy wybrać w celu wyświetlania lub ukrycia komunikatu o potrzebie zmiany lampy.

Komunikat ten pojawia się na 30 godzin przed sugerowanym czasem wymiany lampy.

#### Tryb lampy

- Jasny: Wybierz "Jasny", aby zwiększyć jasność.  $\mathbf{b}$
- Eko.: Wybierz "Eko.", aby przyciemnić światło lampy projektora, co obniży zużycie energii i wydłuży żywotność lampy.  $\mathbb{P}$
- Dynamic: Wybierz "Dynamic" w celu przyciemnienia lampy w oparciu o poziom jasności treści i dynamicznej regulacji zużycia energii, w zakresie 100% i 30%. Zostanie wydłużona żywotność lampy.  $\mathbb{P}$

#### Kasuj licznik lampy

Zerowanie licznika czasu działania lampy po wymianie lampy.

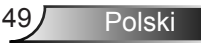

### <span id="page-49-0"></span>*Opcje | Ustawienia HDMI Link*

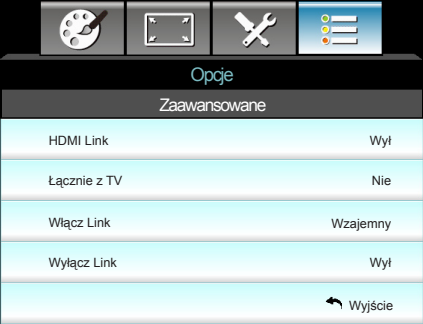

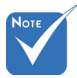

Gdy zużycie energii w trybie czuwania spadnie do poziomu <0,5W, funkcja HDMI Link nie będzie działać. ÷

Używanie HDMI Link

- Po podłączeniu kablami HDMI do projektora urządzeń zgodnych z HDMI CEC, można nimi sterować w tym samym stanie Wł. zasilania lub Wył. zasilania, z wykorzystaniem funkcji sterowania HDMI Link w OSD projektora.  $\bullet$
- Pozwala to na umieszczenie jednego urządzenia lub wielu urządzeń w grupie Wł. zasilania lub Wył. zasilania, przez funkcję HDMI Link.  $\bullet$
- W typowej konfiguracji, odtwarzacz DVD można podłączyć do projektora przez wzmacniacz lub system kina domowego.  $\bullet$

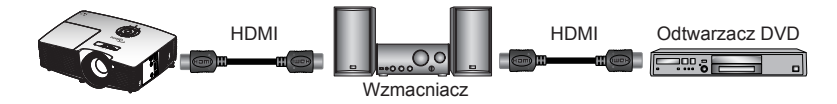

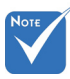

Niektóre funkcje HDMI Link mogą nie działać, w zależności od konstrukcji podłączonego produktu i zgodności ze standardem HDMI CEC. ÷

#### HDMI Link

Włączanie/wyłączanie funkcji HDMI Link. Opcje Łącznie z TV, Włącz Link i Wyłącz Link, będą dostępne wyłącznie po ustawieniu na Wł.

#### Łacznie z TV

Po ustawieniu na "Tak", telewizor i projektor zostaną automatycznie wyłączone w tym samym czasie. Aby zapobiec wyłączaniu w tym samym czasie obydwu urządzeń, zmień ustawienie na "Nie".

#### Włącz Link

Polecenie włączenia zasilania CEC.

- Wzajemny: Jednoczesne włączenie zasilania projektora i urządzenia CEC.
- PJ -> Device: Urządzenie CEC zostanie włączone tylko po włączeniu projektora.
- Device -> PJ: Projektor zostanie włączony tylko po włączeniu urządzenia CEC.

#### Wyłącz Link

Po ustawieniu na "Wł", HDMI Link i projektor zostaną automatycznie wyłączone w tym samym czasie. Po ustawieniu na "Wył", HDMI Link i projektor nie zostaną automatycznie wyłączone w tym samym czasie.

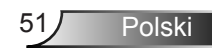

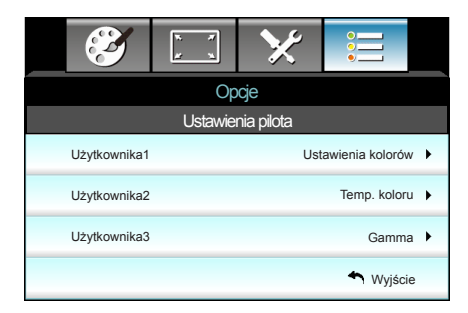

### <span id="page-51-0"></span>*Opcje | Ustawienia pilota*

Użytkownika1

Domyślna wartość to Ustawienia kolorów.

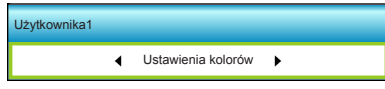

Naciśnij ► w celu przejścia do następnego menu, a następnie użyj ◀ lub ► w celu wyboru elementu "Ustawienia kolorów", "Temp. koloru", "Gamma", "HDMI Link", "Wzorzec testowy" lub "Wyciszenie AV".

#### Użytkownika2

Domyślna wartość to Temp. koloru.

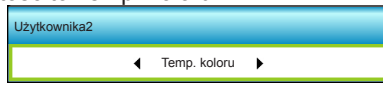

Naciśnij ► w celu przejścia do następnego menu, a następnie użyi ◀ lub ► w celu wyboru elementu "Ustawienia kolorów". "Temp. koloru", "Gamma", "HDMI Link", "Wzorzec testowy" lub "Wyciszenie AV".

#### Użytkownika3

Domyślna wartość to Gamma.

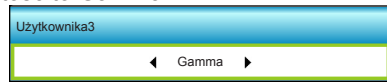

Naciśnij ► w celu przejścia do następnego menu, a następnie użyj ◀ lub ► w celu wyboru elementu "Ustawienia kolorów", "Temp. koloru", "Gamma", "HDMI Link", "Wzorzec testowy" lub "Wyciszenie AV".

### <span id="page-52-0"></span>*Opcje | Zaawansowane*

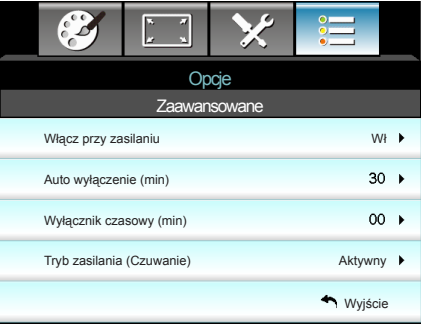

#### Włącz przy zasilaniu

Choose "Wł", aby uaktywnić tryb Włącz przy zasilaniu. Projektor zostanie włączony automatycznie po dostarczeniu zasilania prądem zmiennym, bez naciskania przycisku " $\mathbf{\dot{U}}$ " w bloku przycisków projektora lub na pilocie.

#### Auto wyłączenie (min)

Ustawia odliczanie czasu do automatycznego wyłączenia. Licznik rozpoczyna odliczanie, przy braku wprowadzonego sygnału do wejścia projektora. Po zakończeniu odliczania, projektor wyłączy się automatycznie (w minutach).

#### Wyłącznik czasowy (min)

Ustawia odliczanie czasu do automatycznego wyłączenia. Wyłącznik czasowy rozpoczyna odliczanie, przy braku wprowadzonego sygnału do wejścia projektora. Po zakończeniu odliczania, projektor wyłączy się automatycznie (w minutach).

#### Tryb zasilania (Czuwanie)

- Eko.: Wybierz "Eko." w celu dalszego zwiększenia oszczędzania energii < 0,5W. b.
- ▶ Aktywny: Wybierz "Aktywny" w celu powrotu do normalnego czuwania.

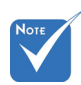

Po wyłączeniu zasilania projektora wartość timera uśpienia zostanie wyzerowana.

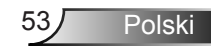

### <span id="page-53-0"></span>**Rozwiązywanie problemów**

*Po wystąpieniu problemów z działaniem projektora należy sprawdzić następujące informacje. Jeśli problem utrzymuje się należy skontaktować się z lokalnym dostawcą lub z punktem serwisowym.*

### **Problemy związane z obrazem**

#### **Brak obrazu na ekranie**

- Sprawdź czy są prawidłowo i pewnie podłączone wszystkie kable i połączenia zasilania, zgodnie z opisem w części "Instalacja".
- Upewnij się, że szpilki złącza nie są wygięte lub złamane.
- Sprawdź, czy lampa projektora została prawidłowo zainstalowana. Sprawdź część "Wymiana lampy".
- Upewnij się, że zdjęta została pokrywa obiektywu, oraz projektor jest włączony.
- ▶ Upewnij się, że nie jest włączona funkcja "Wyciszenie AV".

#### **Brak ostrości obrazu**

- Sprawdź, czy zdjęta została pokrywa obiektywu.
- Wyreguluj ostrość pokrętłem na obiektywie projektora.
- Upewnij się, że ekran projekcji znajduje się w wymaganej odległości od projektora. (sprawdź strony 21-22)

#### **Rozciągnięty obraz przy wyświetlaniu tytułu DVD w formacie 16:9**

- ▶ Podczas odtwarzania anamorficznego DVD lub DVD 16:9, projektor pokaże najlepszy obraz w formacie 16:9, po stronie projektora.
- Podczas odtwarzania tytułu DVD w formacie LBX, należy zmienić format na LBX w menu OSD projektora.
- Podczas odtwarzania tytułu DVD w formacie 4:3, należy zmienić format na 4:3 w menu OSD projektora.
- Jeśli obraz jest nadal rozciągnięty, będzie potrzebna także regulacja współczynnika proporcji poprzez następujące czynności:
- Należy ustawić format wyświetlania odtwarzacza DVD na współczynnik proporcii 16:9 (szeroki).

#### **Obraz za mały lub za duży**

- Wyreguluj położenie dźwigni zoom na projektorze.
- Przysuń lub odsuń projektor od ekranu.
- ▶ Naciśnij "Menu" w panelu projektora, przejdź do "Ekran -->Format". Wypróbuj inne ustawienia.

#### **Nachylone boki obrazu:**

- Jeśli to możliwe należy zmienić pozycję projektora, aby znajdował się na środku ekranu i poniżej ekranu.
- ▶ Do regulacji użyj "Ekran-->Trapez (pion)" z OSD.

#### **Odwrócony obraz**

▶ Wybierz "Ustawienia-->Projekcja" z OSD i wyreguluj kierunek projekcji.

#### **Zamazany, podwójny obraz**

▶ Naciśnij przycisk "Format 3D" i przełącz na "Wył", aby uniknąć efektu rozmazanego podwójnego obrazu 2D.

#### **Dwa obrazy w fomacie side-by-side (obok siebie)**

▶ Naciśnij przycisk "Format 3D" w celu przełączenia na "Tryb SBS", gdy sygnałem wejścia jest HDMI 1.3 2D 1080i side-byside.

#### **Brak wyświetlania obrazu w 3D**

- Sprawdź, czy nie jest rozładowana bateria okularów 3D.
- Sprawdź, czy są włączone okulary 3D.
- ▶ Naciśnij przycisk "Format 3D" w celu ustawienia w pozycji "Tryb SBS" w przypadku, gdy sygnałem wejścia jest HDMI 1.3 2D (1080i side-by-side half).

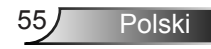

### <span id="page-55-0"></span>**Inne problemy**

#### **Projektor przestaje reagować na wszystkie elementy sterowania**

Jeśli to możliwe, wyłącz projektor, a następnie odłącz przewód zasilający i przed ponownym podłączeniem zasilania zaczekaj, co najmniej 20 sekund. Þ

#### **Przepaliła się lampa generując trzaskający dźwięk**

Po osiągnięciu przez lampę końca żywotności, może się ona przepalić generując wysoki, trzaskający dźwięk. W takim przypadku, projektor nie włączy się dopóki nie zostanie wymieniona lampa. Aby wymienić lampę należy wykonać procedury z części "Wymiana lampy".

### **Problemy związane z pilotem zdalnego sterowania**

#### **Jeśli pilot zdalnego sterowania nie działa**

- Sprawdź, czy kąt działania pilota zdalnego sterowania mieści się w zakresie ±15° w poziomie i w pionie w odniesienu do odbiorników podczerwieni w projektorze. Þ
- Upewnij się, że pomiędzy pilotem zdalnego sterowania a projektorem nie ma żadnych przeszkód. Przesuń się na odległość 6 m (20 stóp) od projektora.
- Upewnij się, że prawidłowo włożone są baterie.
- Baterie po ich wyczerpaniu należy wymienić.

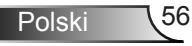

### **Komunikat świateł LED**

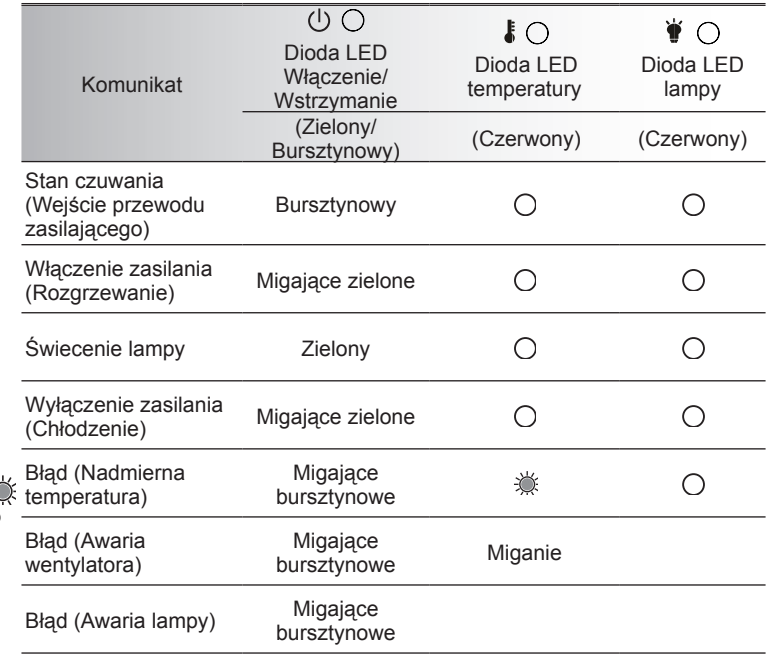

\*. .Dioda LED Wł/Czuwanie jest włączona, po wyświetleniu OSD, jest wyłączana po zakończeniu wyświetlania OSD.

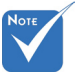

<span id="page-56-0"></span>Ź

Stałe światło **⇒** Brak światła ÷

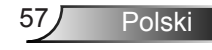

#### **Komunikaty ekranowe**

<span id="page-57-0"></span>\* Wyłączenie zasilania:

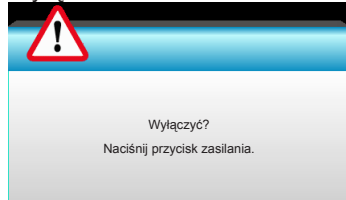

#### Ostrzeżenie lampy:  $\sigma_{\rm eff}^{\rm th}$

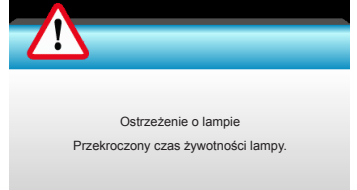

#### Ostrzeżenie dotyczące temperatury:  $\frac{1}{2}$

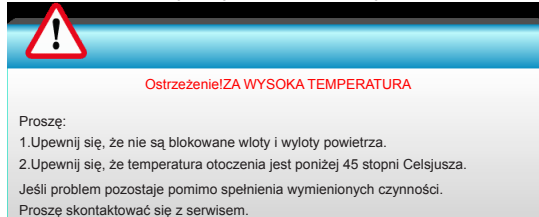

#### Awaria wentylatora:

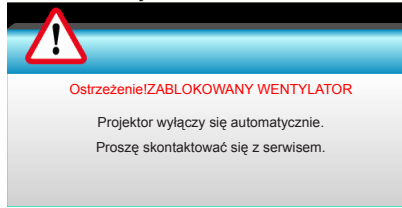

Poza zakr. wyświetl:

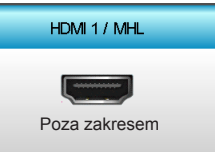

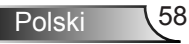

### <span id="page-58-0"></span>**Wymiana lampy**

Projektor automatycznie wykrywa stan żywotności lampy. Gdy żywotność lampy zbliża się do końca, wyświetlany jest komunikat ostrzegawczy.

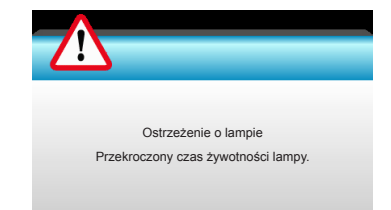

Po wyświetleniu tego komunikatu należy się skontaktować z lokalnym dostawcą lub z punktem serwisowym w celu jak najszybszej wymiany lampy. Przed wymianą lampy należy się upewnić, że projektor chłodził się, przez co najmniej 30 minut.

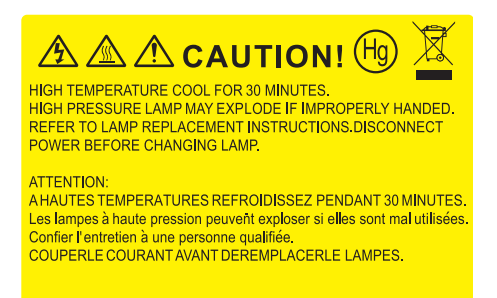

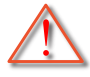

Ostrzeżenie: Przy montażu sufitowym należy zachować ostrożność podczas otwierania panela dostępu do lampy. Podczas wymiany żarówki przy montażu sufitowym, zaleca się zakładanie okularów ochronnych. "Należy zachować ostrożność, aby zapobiec wypadnięciu z projektora luźnych elementów".

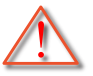

Ostrzeżenie: Wneka lampy jest gorąca! Przed wymianą lampy, zaczekaj na jej ochłodzenie!

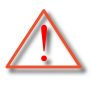

Ostrzeżenie: Aby zmniejszyć zagrożenie osobistych obrażeń, nie wolno upuścić modułu lampy lub dotykać do żarówki lampy. Żarówka może być uszkodzona i po upuszczeniu może spowodować obrażenia.

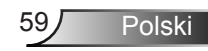

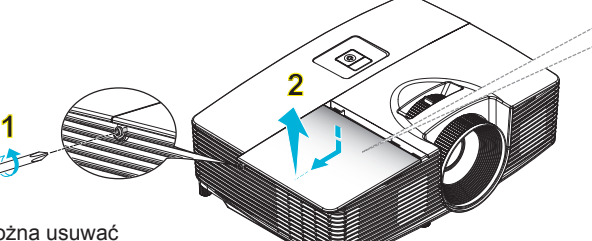

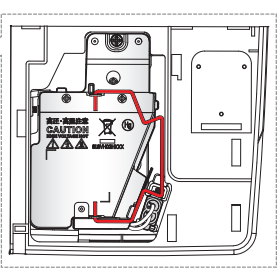

- Nie można usuwać śruby pokrywy i lampy.
- Nie można włączyć projektora , jeśli pokrywa lampy jest wymontowana z projektora.
- Nie należy dotykać powierzchni lampy. Tłuszcz z rąk może spowodować pęknięcie lampy. Użyj suchej szmatki do oczyszczenia modułu lampy, po jej przypadkowym dotknięciu.

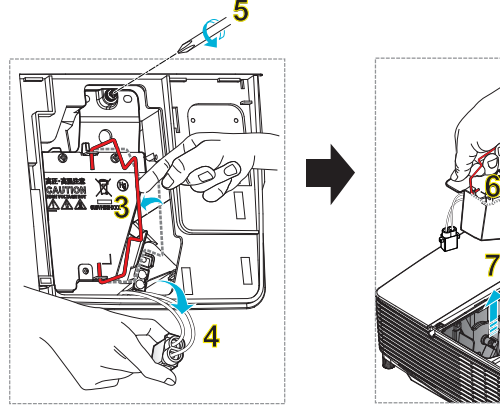

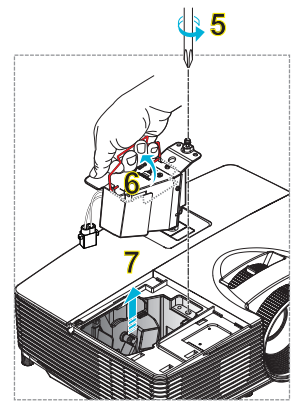

#### **Procedura wymiany lampy:**

- 1. Wyłącz zasilanie projektora naciskając przycisk " $\mathbb{O}$ " na pilocie lub " $\mathbf{\Phi}$ " w bloku przycisków projektora.
- 2. Zaczekaj na ochłodzenie się projektora, przez co najmniej 30 minut.
- 3. Odłącz przewód zasilający.
- 4. Odkręć śrub na pokrywie. 1
- 5. Naciśnij do góry i zdejmij pokrywę. 2
- 6. Unieś uchwyt lampy. 3
- 7. Naciśnij po obu stronach, a następnie unieś w górę i wyjmij przewód lampy. 4
- 8. Odkręć śrub na module lampy. 5
- 9. Unieś uchwyt lampy 6 oraz powoli i ostrożnie wyjmij lampę. 7

W celu założenia modułu lampy, wykonaj wymienione czynności w kolejności odwrotnej.

10. Włącz projektor i wyzeruj licznik lampy.

Kasuj licznik lampy: (i) Naciśnij "Menu"  $\rightarrow$  (ii) Wybierz "Opcje"  $\rightarrow$  (iii) Wybierz "Ustawienia lampy"  $\rightarrow$  (iv) Wybierz "Kasuj licznik lampy"  $\rightarrow$  $(v)$  Wybierz "Tak".

### **Instalacja i czyszczenie filtra przeciwpyłowego**

### **Instalacja filtra przeciwpyłowego**

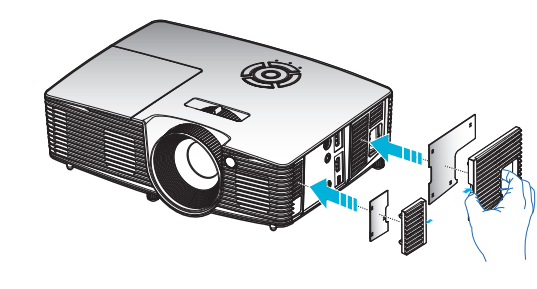

### zapylenie. **Czyszczenie filtra przeciwpyłowego**

Zalecamy czyszczenie filtra przeciwpyłowego co trzy miesiące; filtr należy czyścić częściej, jeśli projektor jest używany w miejscu o dużym zapyleniu.

Procedura:

- 1. Wyłącz zasilanie projektora naciskając przycisk "O" na pilocie lub  $\mathbf{w}$ " w bloku przycisków projektora.
- 2. Odłącz przewód zasilający.
- Filtr przeciwpyłowy należy wyjmować powoli i ostrożnie. 3.
- Oczyść lub wymień filtr przeciwpyłowy. 4.
- W celu instalacji filtra przeciwpyłowego, należy wykonać 5. poprzednie czynności w kolejności odwrotnej.

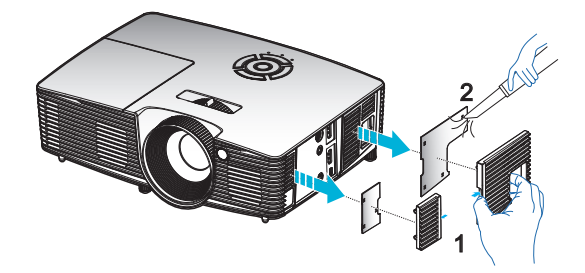

Polski

<span id="page-60-0"></span>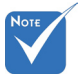

 Filtry przeciwpyłowe są wymagane/ dostarczane jedynie w wybranych regionach, gdzie występuje nadmierne<br>zapylenie.

### <span id="page-61-0"></span>**Tryby zgodności**

### Zgodność z HDMI/DVI-D

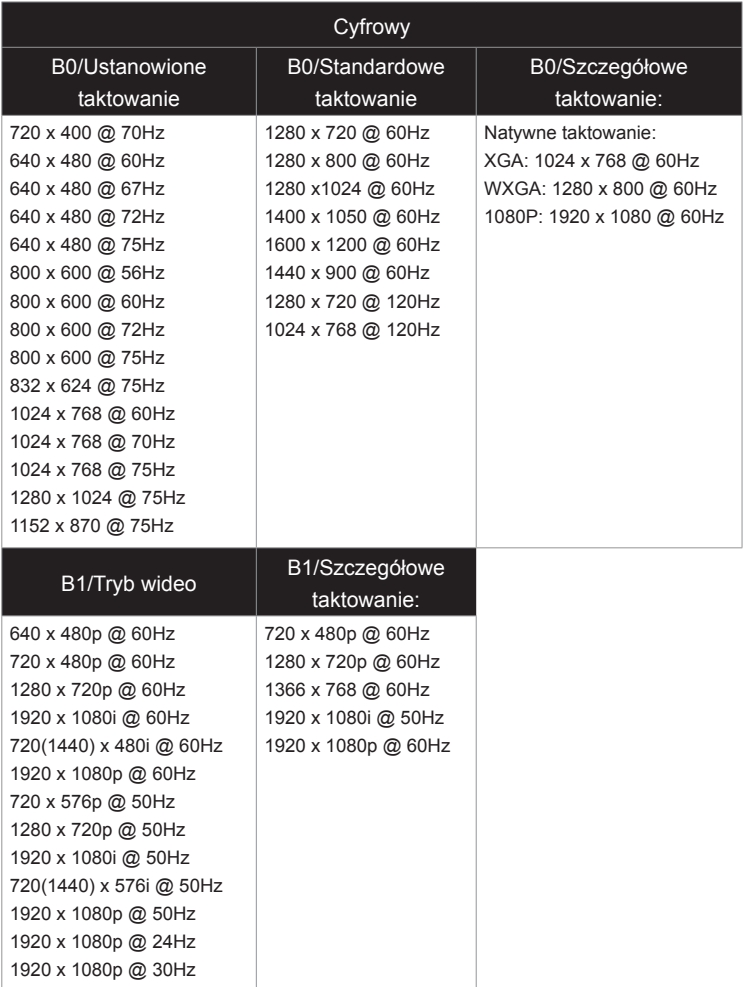

### Zgodność z wejściem wideo 3D

Ź

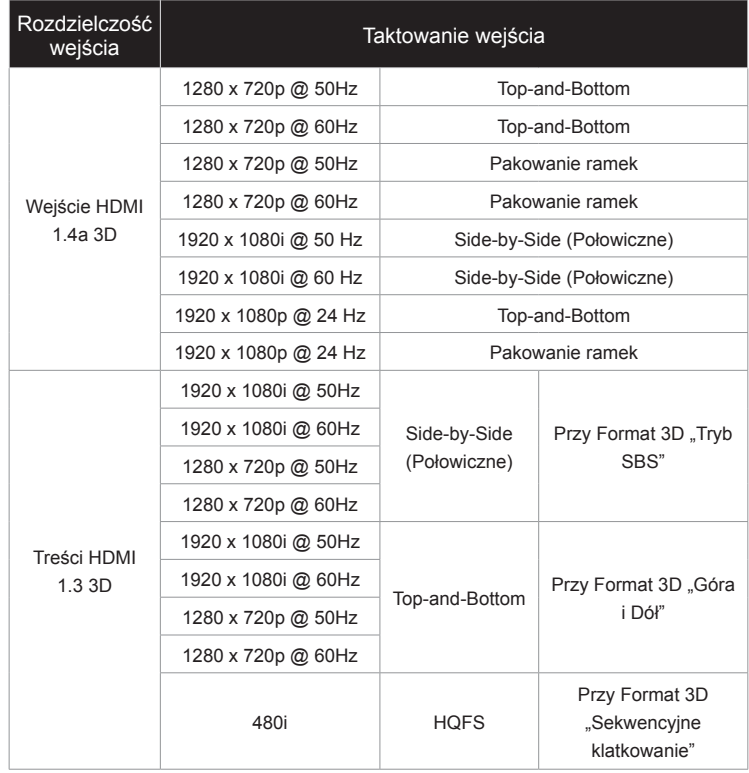

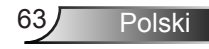

### <span id="page-63-0"></span>**Instalacja przy montażu sufitowym**

- 1. Aby zapobiec uszkodzeniu projektora należy używać zestawu do montażu sufitowego Optoma.
- 2. W celu zastosowania zestawu do montażu sufitowego innych firm należy upewnić się, że śruby do połączenia zestawu z projektorem, spełniają następujące specyfikacie:
	- Typ śruby: M4\*3
	- Minimalna długość śruby: 10mm

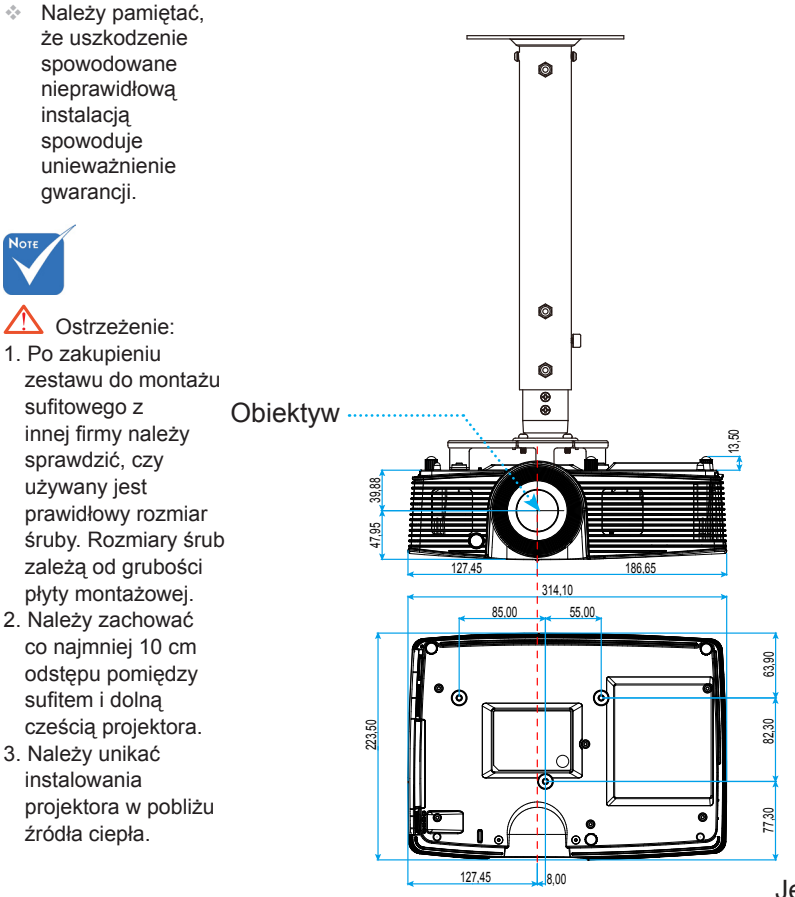

Jednostka: mm

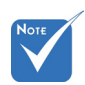

### <span id="page-64-0"></span>**Ogólnoświatowe biura Optoma**

W celu uzyskania naprawy lub pomocy technicznej należy skontaktować się z biurem lokalnym.

#### **USA**

3178 Laurelview Ct. **6. 1999** (888-289-6786 Fremont, CA 94538, USA 510-897-8601 www.optomausa.com services@optoma.com

**Kanada**<br>3178 Laurelview Ct. Fremont, CA 94538, USA 510-897-8601 www.optomausa.com services@optoma.com

 $\bigcirc$  888-289-6786

#### **Ameryka Łacińska**

3178 Laurelview Ct. **6. 1999 Canada 1888-289-6786** Fremont, CA 94538, USA 510-897-8601 www.optomausa.com services@optoma.com

#### **Europa**

42 Caxton Way, The Watford Business Park Watford, Hertfordshire, WD18 8QZ, Wielka Brytania (1444 (0) 1923 691 800 www.optoma.eu  $\sqrt{2}$  +44 (0) 1923 691 888 Tel. serwisu: +44 (0)1923 691865  $\otimes$  service@tsc-europe.com

### **Benelux BV**<br>Randstad 22-123

1316 BW Almere  $\sqrt{2}$  +31 (0) 36 548 9052 Holandia www.optoma.nl

**Francja** 

81-83 avenue Edouard Vaillant Fal +33 1 41 46 94 35 92100 Boulogne Billancourt, France savoptoma@optoma.fr

 $\binom{4}{1}$  +33 1 41 46 12 20

 $\binom{4}{1}$  +31 (0) 36 820 0253

#### **Hiszpania**

C/ José Hierro,36 Of. 1C +34 91 499 06 06 28522 Rivas VaciaMadrid, +34 91 670 08 32 Spain

65 Polski

**Niemcy**<br>Wiesenstrasse 21 W D40549 Düsseldorf, **1980 120 120 130 149** (0) 211 506 66799 Germany **info@optoma.de** 

### **Skandynawia**<br>Lerpeveien 25

3040 Drammen 1980 1991 147 32 98 89 99 Norway info@optoma.no

PO.BOX 9515 3038 Drammen Norway

#### **Korea**

**Japonia**

WOOMI TECH.CO.,LTD. 4F, Minu Bldg. 33-14, Kangnam-Ku, (1+82+2+34430004 Seul, 135-815, KOREA +82+2+34430005

 $\binom{1 + 47}{32}$  98 89 90

 $($  +49 (0) 211 506 6670

株式会社オーエス info@os-worldwide.com コンタクトセンター:0120-380-495 www.os-worldwide.com

### **Tajwan** 12F., No.213, Sec. 3, Beixin Rd., +886-2-8911-8600

東京都足立区綾瀬3-25-18

Xindian Dist., New Taipei City 231, 圖 +886-2-8911-6550 Taiwan, R.O.C. services@optoma.com.tw www.optoma.com.tw asia.optoma.com

#### **Hong Kong**

Unit A, 27/F Dragon Centre, 79 Wing Hong Street, **1988** (14852-2396-8968 Cheung Sha Wan,  $\sqrt{2}$  +852-2370-1222 Kowloon, Hong Kong **www.optoma.com.hk** 

#### **Chiny**

5F, No. 1205, Kaixuan Rd., **(1486-21-62947376**) Changning District  $\boxed{4} +86-21-62947375$ Shanghai, 200052, China www.optoma.com.cn

### <span id="page-66-0"></span>**Przepisy i uwagi dotyczące bezpieczeństwa**

*Ten dodatek zawiera ogólne uwagi dotyczące projektora.*

#### **Uwaga dotycząca FCC**

To urządzenie zostało poddane testom, które wykazały, że spełnia ograniczenia dla urządzeń cyfrowych klasy B, zgodnie z częścią 15 przepisów FCC. Ograniczenia te określono w celu zapewnienia stosownego zabezpieczenia przed szkodliwymi zakłóceniami w instalacjach domowych. To urządzenie generuje, wykorzystuje i może wypromieniowywać energię o czestotliwości radiowej oraz, jeśli nie zostanie zainstalowane i nie będzie używane zgodnie z instrukcjami, może powodować szkodliwe zakłócenia komunikacji radiowej.

Nie ma jednak żadnych gwarancji, że zakłócenia nie wystąpią w danej instalacji. Jeżeli urządzenie to powoduje uciążliwe zakłócenia odbioru radia i telewizji, co można sprawdzić poprzez włączenie i wyłączenie sprzętu, użytkownik może podjąć próbę usunięcia zakłóceń poprzez jeden lub więcej następujących środków:

- Zmiana kierunku lub położenia anteny odbiorczej.
- Zwiększenie odstępu pomiędzy urządzeniem i odbiornikiem.
- Podłączenie urządzenia do gniazda zasilanego z innego obwodu niż odbiornik.
- Kontakt z dostawcą lub doświadczonym technikiem RTV w celu uzyskania pomocy.

#### **Uwaga: Kable ekranowane**

W celu utrzymania zgodności z przepisami FCC, wszystkie połączenia z innymi urządzeniami komputerowymi muszą być wykonane z wykorzystaniem kabli ekranowanych.

#### **Przestroga**

Zmiany lub modyfikacje wykonane bez wyraźnej zgody producenta, mogą spowodować pozbawienie użytkownika prawa do używania tego komputera przez Federal Communications Commission (Federalna Komisja ds. Komunikacji).

#### **Warunki działania**

Urządzenie to jest zgodne z częścią 15 zasad FCC. Jego działanie podlega następującym dwóm warunkom:

- 1. To urządzenie nie może powodować szkodliwych zakłóceń oraz
- To urządzenie musi akceptować wszystkie odbierane zakłócenia, włącznie 2.z zakłóceniami, które mogą powodować nieoczekiwane działanie.

#### **Uwaga: Użytkownicy z Kanady**

To urządzenie cyfrowe klasy B jest zgodne ze kanadyjskim standardem ICES-003.

#### **Remarque l'intention des utilisateurs canadiens**

Cet appareil numérique de la classe B est conforme à la norme NMB-003 du Canada.

Polski

<span id="page-67-0"></span>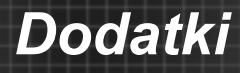

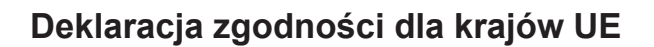

- Dyrektywa EMC 2004/108/EEC (włącznie z poprawkami)  $\bullet$
- Dyrektywa niskonapięciowa 2006/95/EC
- Dyrektywa R & TTE 1999/5/EC (jeśli produkt ma funkcję RF)  $\bullet$

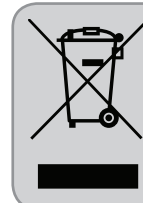

#### **Instrukcje dotyczące usuwania**

Tego urządzenia elektronicznego po zużyciu nie należy wyrzucać do śmieci. Aby zminimalizować zanieczyszczenie i zapewnić możliwie największe zabezpieczenie środowiska naturalnego, urządzenie to należy poddać recyklingowi.